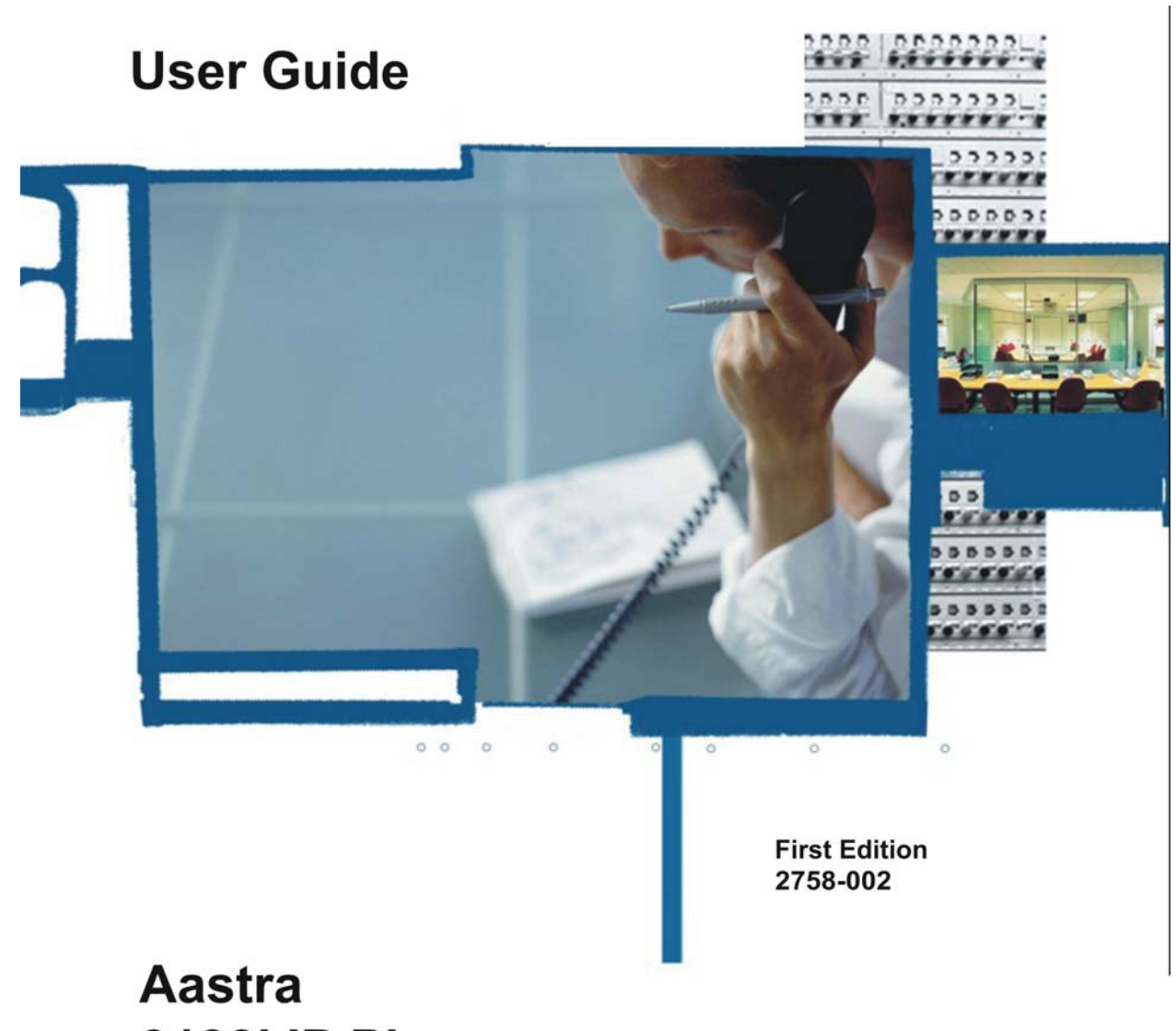

9133i IP Phone **Pointspan SPN** 

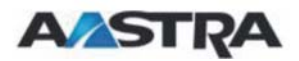

*Proprietary and Contents Section* 

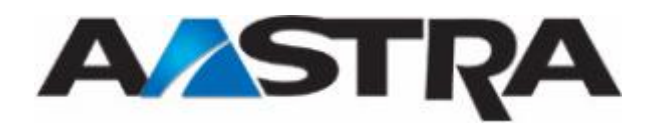

## <span id="page-2-1"></span><span id="page-2-0"></span>**2nd Edition (November 30, 2007)**

© Copyright 2007 Aastra Intecom Inc. All rights reserved.

Information in this manual may change with product revisions. Aastra Intecom may add features or enhancements to the product(s) and/or program(s) described in this manual at any time.

Technical Publications freezes the information in this manual based on the specified software and hardware releases. Publications writers incorporate such changes into newly released publication editions. Publications writers will incorporate any modifications provided to them **after the publication release date** into the next scheduled release of the publication.

Aastra Intecom furnishes the application described in this manual under a license agreement and customers may use or copy information in the manuals only in accordance with the terms of the agreement.

### <span id="page-2-2"></span>**Contact Information**

Address any reader comments to:

Aastra Intecom Customer Information Group Manager, M/S 1N 2811 Internet Boulevard Frisco, TX 75034-1851

You may also send email to **[techpubs@aastraintecom.com](mailto:techpubs@aastraintecom.com)**

## <span id="page-2-3"></span>**What to Expect when Contacting Company**

Technical Publications will email responses to customers within seven business days of the contact. Note that product support is not available through this email address. For product support, contact the Aastra Intecom Customer Service Center (CSC) at 1-800- 729-1872. Aastra Intecom may use or distribute review comments and information without incurring obligation.

### <span id="page-2-4"></span>**Trademarks and Acknowledgements**

Product registered trademarks and copyrights of the products included in this publication include Pointspan®, Centergy®, Centergy Remote®, Centergy Reporting®, and Centergy 5® as registered trademarks of Aastra Intecom Inc.

Product trademarks and copyrights of the products included in this publication include Nexspan<sup>™</sup>, Unified Communication Platform<sup>™</sup>, Integrated Conference Manager<sup>™</sup>, and Movacs™ as trademarks of Aastra Intecom Inc.

This publication identifies all other products or services mentioned herein by the trademarks, service marks, or product names designated by the companies that market those products. The companies producing these trademarks and registered trademarks control ownership of them. Make all inquiries concerning such trademarks directly to those companies.

## <span id="page-3-1"></span><span id="page-3-0"></span>**Revision History**

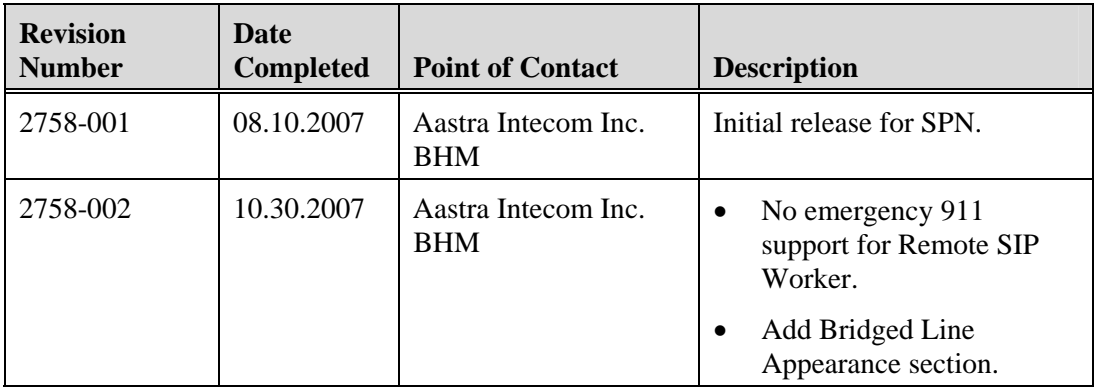

The following represents the revision history of this publication:

## <span id="page-3-3"></span><span id="page-3-2"></span>**9133i Product**

## **Product Liability**

Aastra Telecom will not accept liability for any damages and/or long distance charges, which result from unauthorized and/or unlawful use.

While every effort has been made to ensure accuracy, Aastra Telecom will not be liable for technical or editorial errors or omissions contained within this documentation. The information contained in this documentation is subject to change without notice.

Copyright 2007 Aastra Telecom. [www.aastra.com](http://www.aastra.com/) All Rights Reserved.

## <span id="page-3-4"></span>**Software License Agreement**

Aastra Telecom Inc., hereinafter known as "Seller", grants to Customer a personal, worldwide, non-transferable, non-sublicenseable and non-exclusive, restricted use license to use Software in object form solely with the Equipment for which the Software was intended. This Product may integrate programs, licensed to Aastra by third party Suppliers, for distribution under the terms of this agreement. These programs are confidential and proprietary, and are protected as such by copyright law as unpublished works and by international treaties to the fullest extent under the applicable law of the jurisdiction of the Customer. In addition, these confidential and proprietary programs are works conforming to the requirements of Section 401 of title 17 of the United States Code. Customer shall not disclose to any third party such confidential and proprietary programs and information and shall not export licensed Software to any country except in accordance with United States Export laws and restrictions.

Customer agrees to not reverse engineer, decompile, disassemble or display Software furnished in object code form. Customer shall not modify, copy, reproduce, distribute, transcribe, translate or reduce to electronic medium or machine readable form or language, derive source code without the express written consent of the Seller and its Suppliers, or disseminate or otherwise disclose the Software to third parties. All Software <span id="page-4-0"></span>furnished hereunder (whether or not part of firmware), including all copies thereof, are and shall remain the property of Seller and its Suppliers and are subject to the terms and conditions of this agreement. All rights reserved.

Customer's use of this software shall be deemed to reflect Customer's agreement to abide by the terms and conditions contained herein. Removal or modification of trademarks, copyright notices, logos, etc., or the use of Software on any Equipment other than that for which it is intended, or any other material breach of this Agreement, shall automatically terminate this license. If this Agreement is terminated for breach, Customer shall immediately discontinue use and destroy or return to Seller all licensed software and other confidential or proprietary information of Seller. In no event shall Seller or its suppliers or licensors be liable for any damages whatsoever (including without limitation, damages for loss of business profits, business interruption, loss of business information, other pecuniary loss, or consequential damages) arising out of the use of or inability to use the software, even if Seller has been advised of the possibility of such damages.

### <span id="page-4-1"></span>**Limited Warranty**

Aastra Telecom warrants this product against defects and malfunctions during a one (1) year period from the date of original purchase. If there is a defect or malfunction, Aastra Telecom shall, at its option, and as the exclusive remedy, either repair or replace the telephone set at no charge, if returned within the warranty period.

If replacement parts are used in making repairs, these parts may be refurbished, or may contain refurbished materials. If it is necessary to replace the telephone set, it may be replaced with a refurbished telephone of the same design and color. If it should become necessary to repair or replace a defective or malfunctioning telephone set under this warranty, the provisions of this warranty shall apply to the repaired or replaced telephone set until the expiration of ninety (90) days from the date of pick up, or the date of shipment to you, of the repaired or replacement set, or until the end of the original warranty period, whichever is later. Proof of the original purchase date is to be provided with all telephone sets returned for warranty repairs.

#### <span id="page-4-2"></span>**Exclusions**

Aastra Telecom does not warrant its telephone sets to be compatible with the equipment of any particular telephone company. This warranty does not extend to damage to products resulting from improper installation or operation, alteration, accident, neglect, abuse, misuse, fire or natural causes such as storms or floods, after the telephone is in your possession.

Aastra Telecom shall not be liable for any incidental or consequential damages, including, but not limited to, loss, damage or expense directly or indirectly arising from the customer's use of or inability to use this telephone, either separately or in combination with other equipment. This paragraph, however, shall not apply to consequential damages for injury to the person in the case of telephones used or bought for use primarily for personal, family or household purposes. This warranty sets forth the entire liability and obligations of Aastra Telecom with respect to breach of warranty, and the warranties set forth or limited herein are the sole warranties and are in lieu of all other warranties, expressed or implied, including warranties or fitness for particular purpose and merchantability.

## <span id="page-5-1"></span><span id="page-5-0"></span>**Warranty Repair Service**

Should the set fail during the warranty period, contact the Aastra Intecom Customer Service Center (CSC) at 1-800-729-1872.

## **Table of Contents**

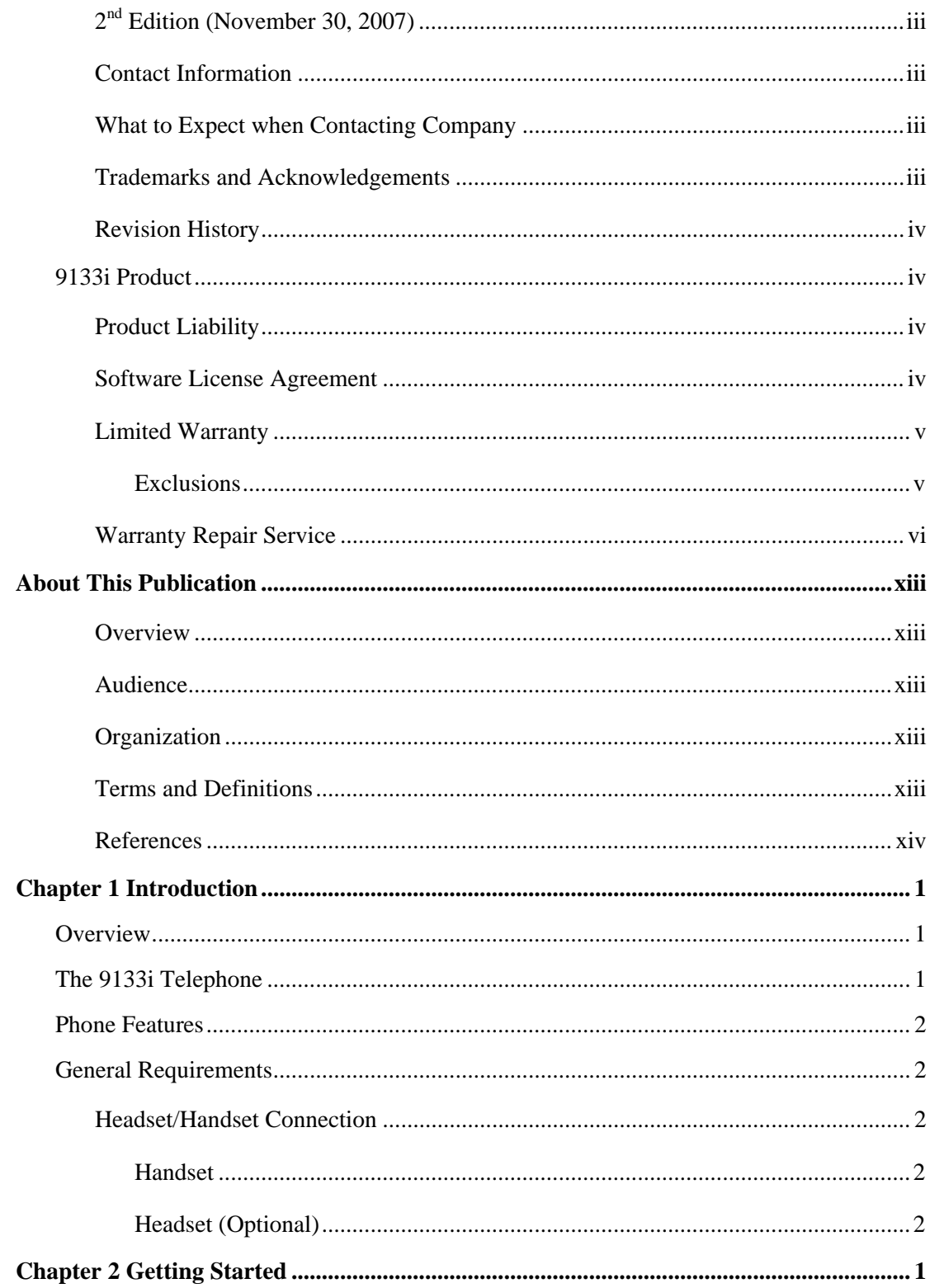

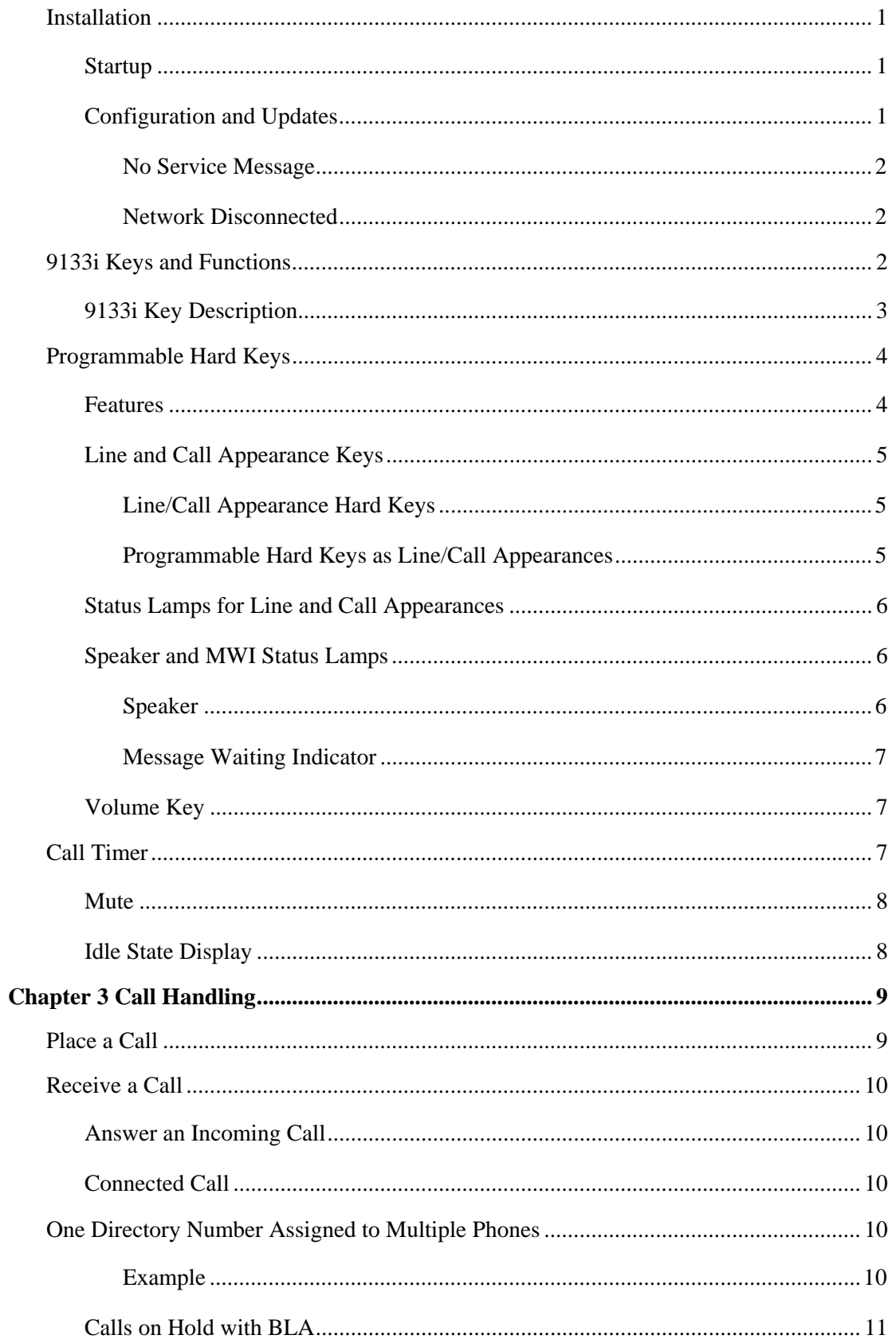

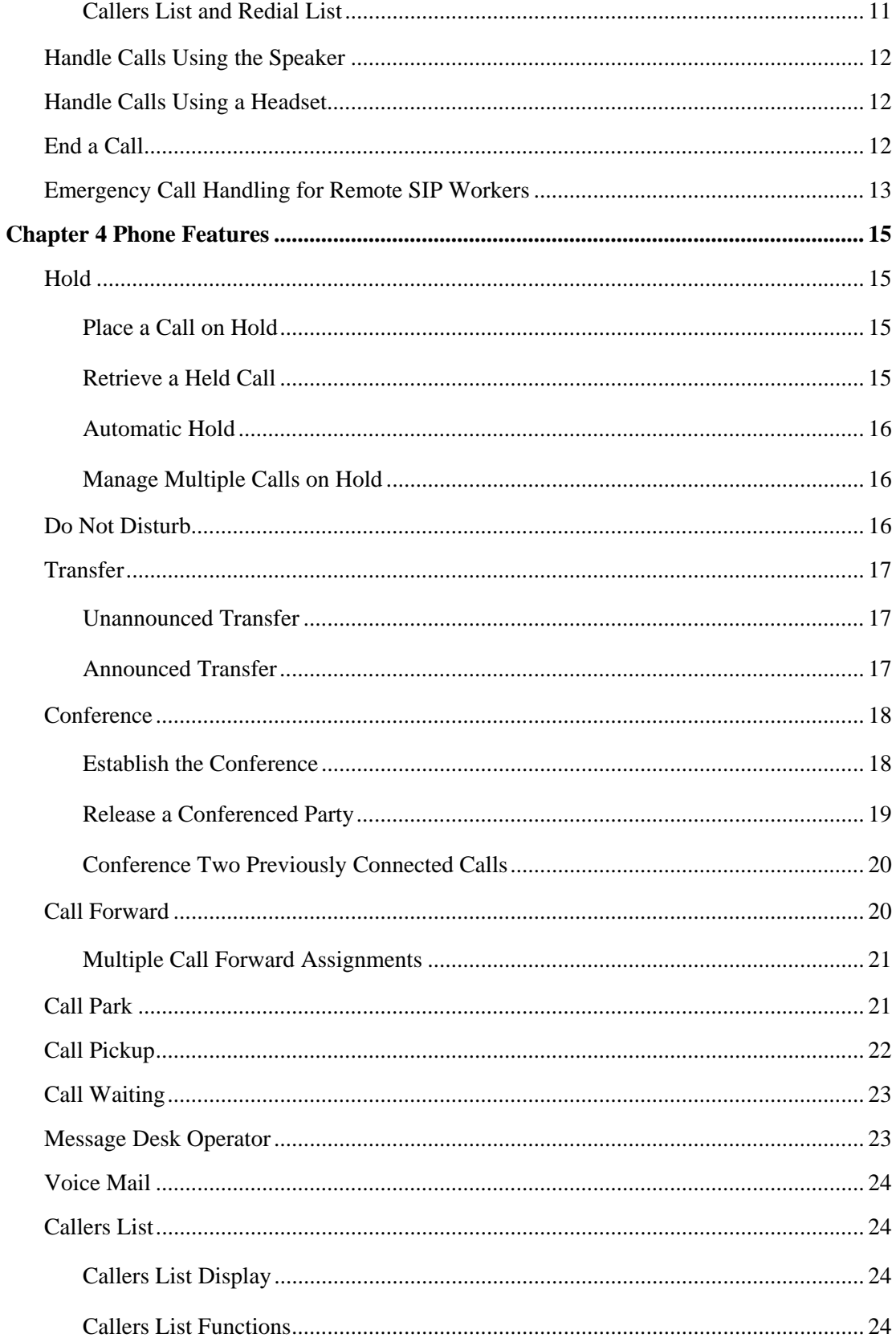

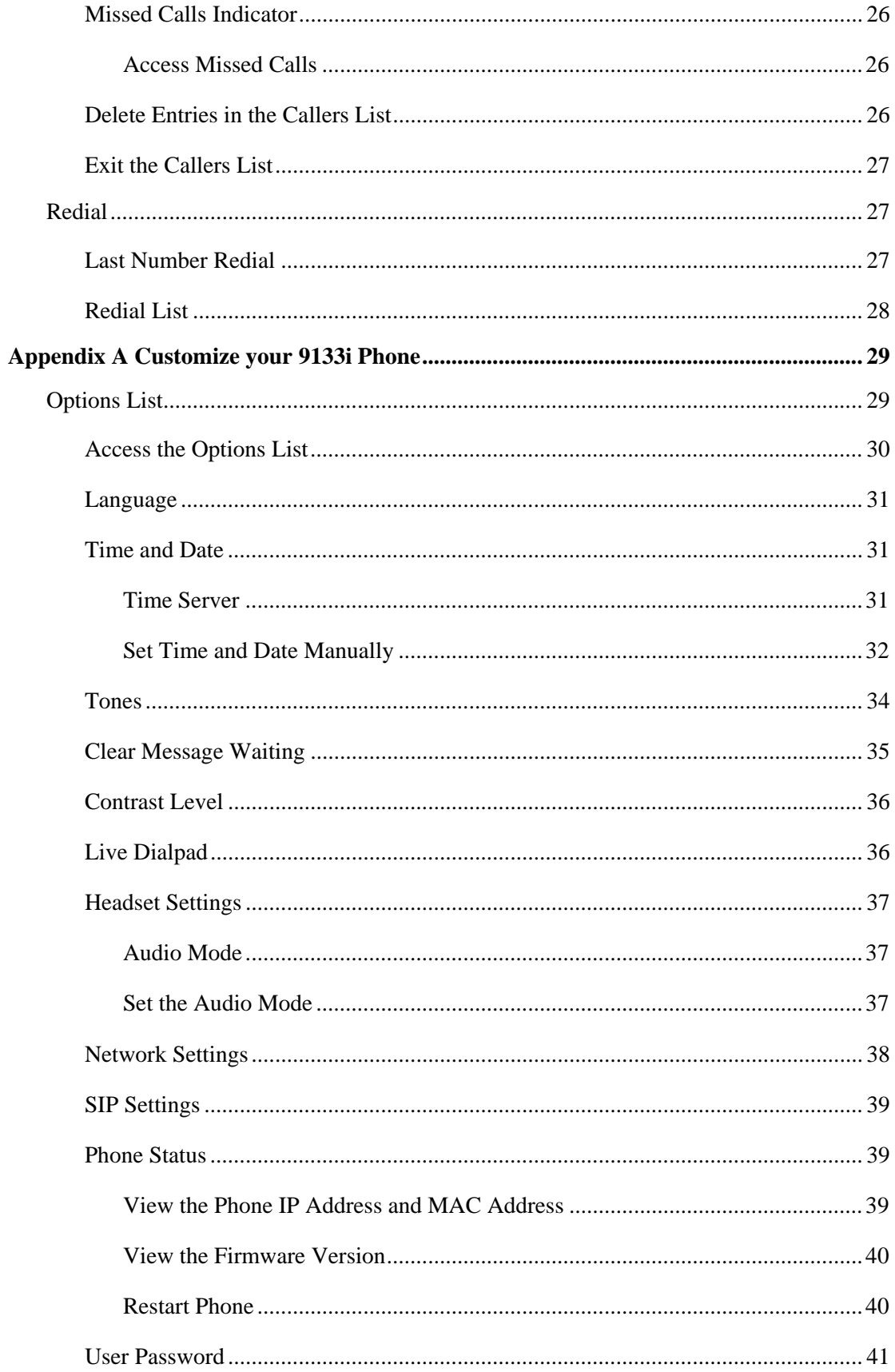

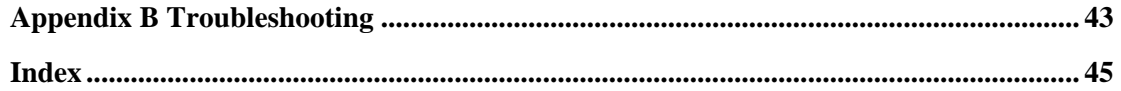

Proprietary and Contents Section

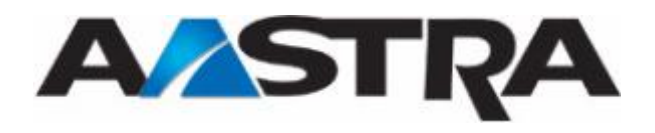

# <span id="page-12-0"></span>**About This Publication**

### <span id="page-12-2"></span><span id="page-12-1"></span>**Overview**

This guide explains how to use your new 9133i IP phone. Not all features listed are available by default. Contact your system administrator to find out which features and services are available on your system. Your system administrator also has the ability to customize some features on this phone.

### <span id="page-12-3"></span>**Audience**

This publication is intended for users of the Aastra 9133i IP phone.

## <span id="page-12-4"></span>**Organization**

This publication contains the following chapters.

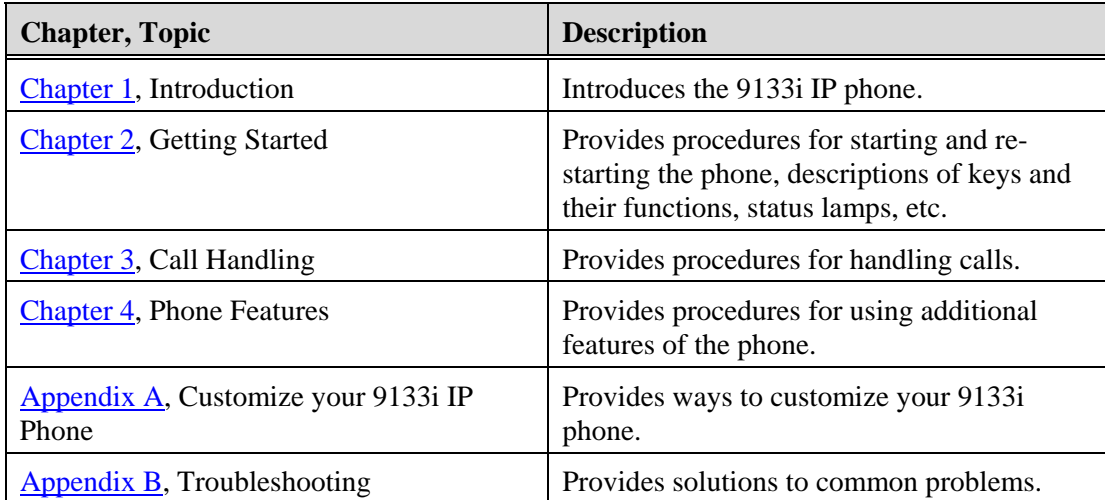

## <span id="page-12-5"></span>**Terms and Definitions**

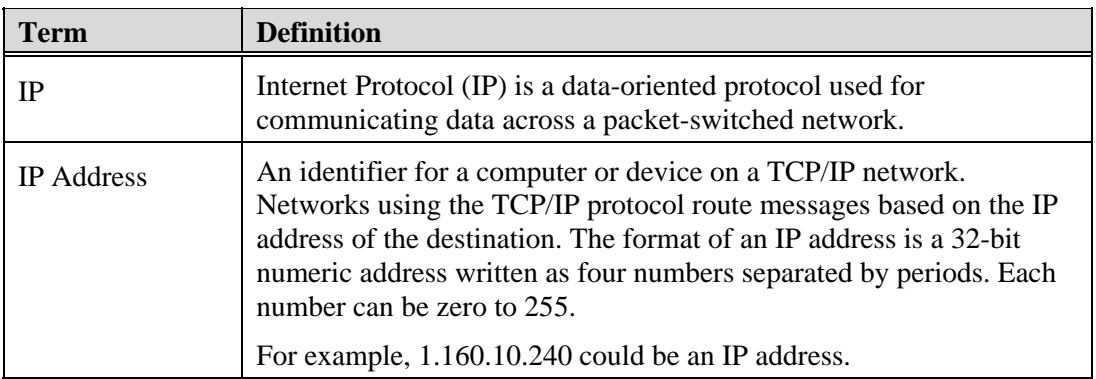

<span id="page-13-0"></span>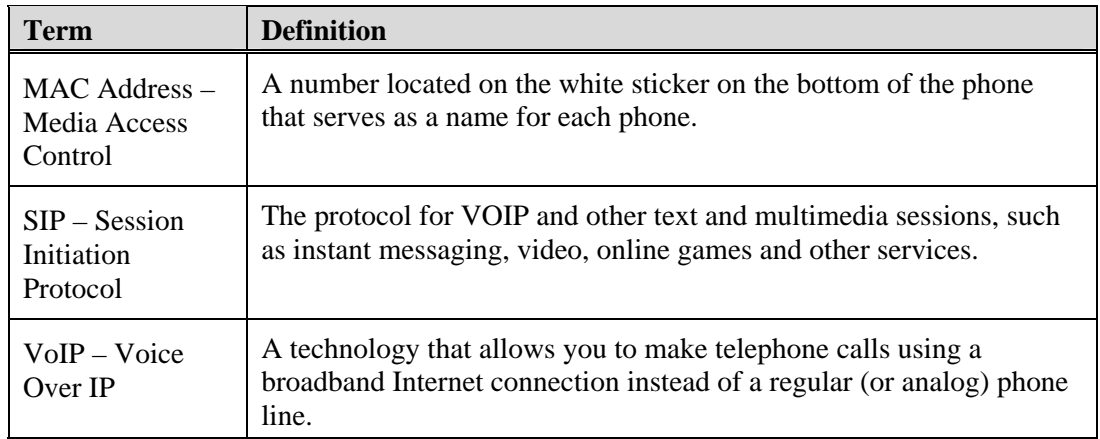

## <span id="page-13-1"></span>**References**

The following publications provide related information.

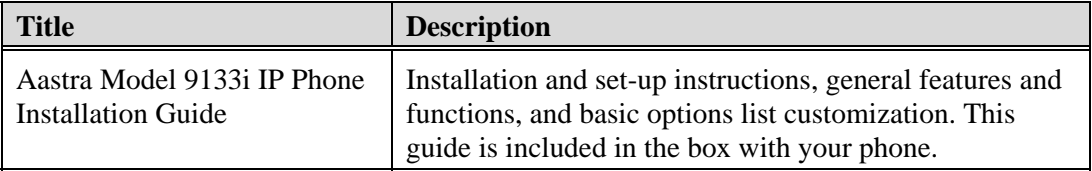

<span id="page-14-1"></span><span id="page-14-0"></span>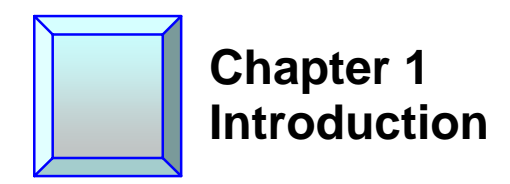

## <span id="page-14-2"></span>**Overview**

The 9133i IP telephone provides communications over an IP Network using SIP IP telephony protocol. The 9133i has all the features of a regular business phone, allowing you to place and receive calls, transfer, conference and more.

## <span id="page-14-3"></span>**The 9133i Telephone**

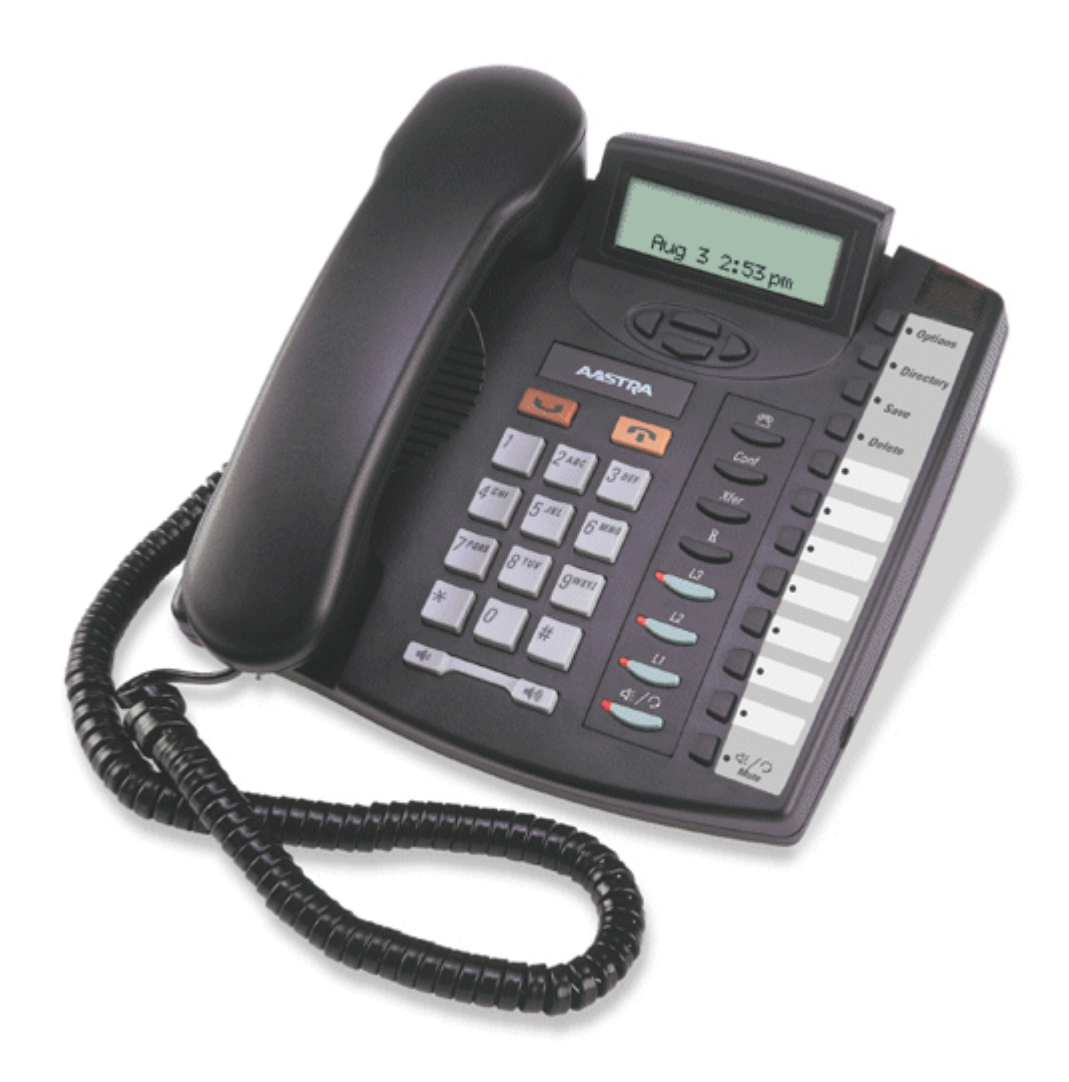

## <span id="page-15-1"></span><span id="page-15-0"></span>**Phone Features**

- Three-line adjustable backlit display screen.
- 3 hard keys as line appearance keys  $(L1 L3)$  with corresponding lamps.
- 7 programmable keys with status lamps that can be programmed with specific functions.
- Full-duplex speakerphone for handsfree calls.
- Built-in-two-port, 10/100 Ethernet switch allowing you to share a connection with your computer.

## <span id="page-15-2"></span>**General Requirements**

The 9133i requires the following environment:

- A SIP-based IP PBX system or network installed and running with a SIP account created for the 9133i.
- Access to a Trivial File Transfer Protocol (TFTP) server.
- Ethernet/Fast Ethernet LAN (10/100mb).
- Category 5/5e straight through cabling.
- Power Options:
	- Power over Ethernet (PoE) 802.3af.
	- Inline power injector An optional accessory necessary only if your network provides no inline power.
	- AC power adapter, included with the phone.

## <span id="page-15-4"></span><span id="page-15-3"></span>**Headset/Handset Connection**

#### **Handset**

Μ Μ

Turn the phone over and locate the handset jack marked **. Insert one end of handset** cord into the jack until it clicks into place. Then route the handset cord through the groove as shown in the illustration below. Attach the handset to the other end of the handset cord.

#### <span id="page-15-5"></span>**Headset (Optional)**

Turn the phone over and locate the headset jack marked . Insert the headset cord into the jack until it clicks into place. Then route the headset cord through the groove as shown in the above illustration.

<span id="page-16-1"></span><span id="page-16-0"></span>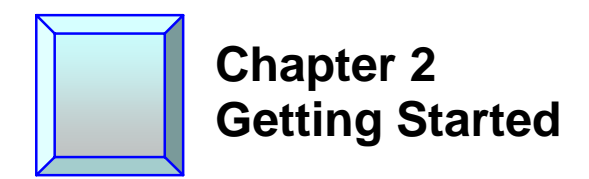

## <span id="page-16-2"></span>**Installation**

If your system administrator has not already setup your 9133i, please refer to the Aastra Model 9133i IP Phone Installation Guide for basic installation and physical setup of the 9133i.

#### **Note**

- Your system or network administrator manages the configuration and updates for the IP phones on the configuration server.
- New updates to your phone can be automatically scheduled from the server by your system administrator. Automatic updates are scheduled during non-business hours or slow call periods.

### <span id="page-16-3"></span>**Startup**

The 9133i automatically begins the startup sequence as soon as it is connected. The phone goes through this process the first time you plug in your phone and every time you restart your phone. The first screen to display is the Aastra splash screen.

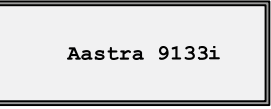

## <span id="page-16-4"></span>**Configuration and Updates**

The 9133i then checks settings and looks for new configuration and firmware updates on the configuration server. If a new update is found, the phone displays the update it is installing (either "Updating Config" or "New Firmware"). This process could take a few moments while the configuration server downloads the latest updates.

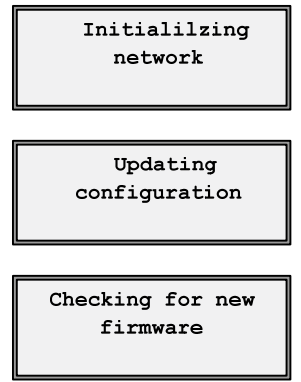

<span id="page-17-0"></span>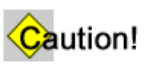

Do not unplug or remove power from the phone while it is checking and installing firmware.

#### <span id="page-17-1"></span>**No Service Message**

See [Appendix B, No Service](#page-58-0) for information.

#### **Network Disconnected**

See **Appendix B, Network Disconnected** for information.

## <span id="page-17-3"></span><span id="page-17-2"></span>**9133i Keys and Functions**

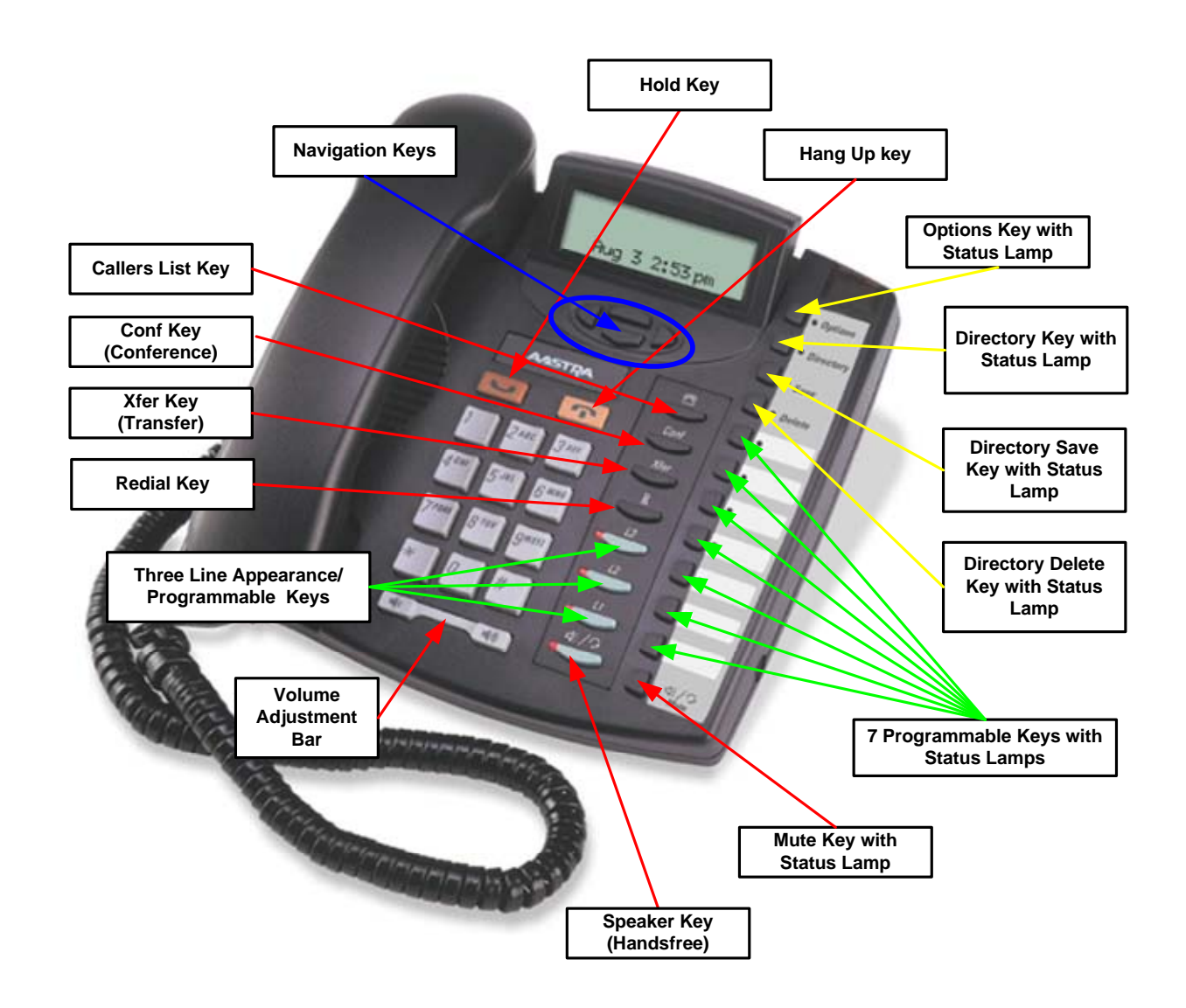

## <span id="page-18-1"></span><span id="page-18-0"></span>**9133i Key Description**

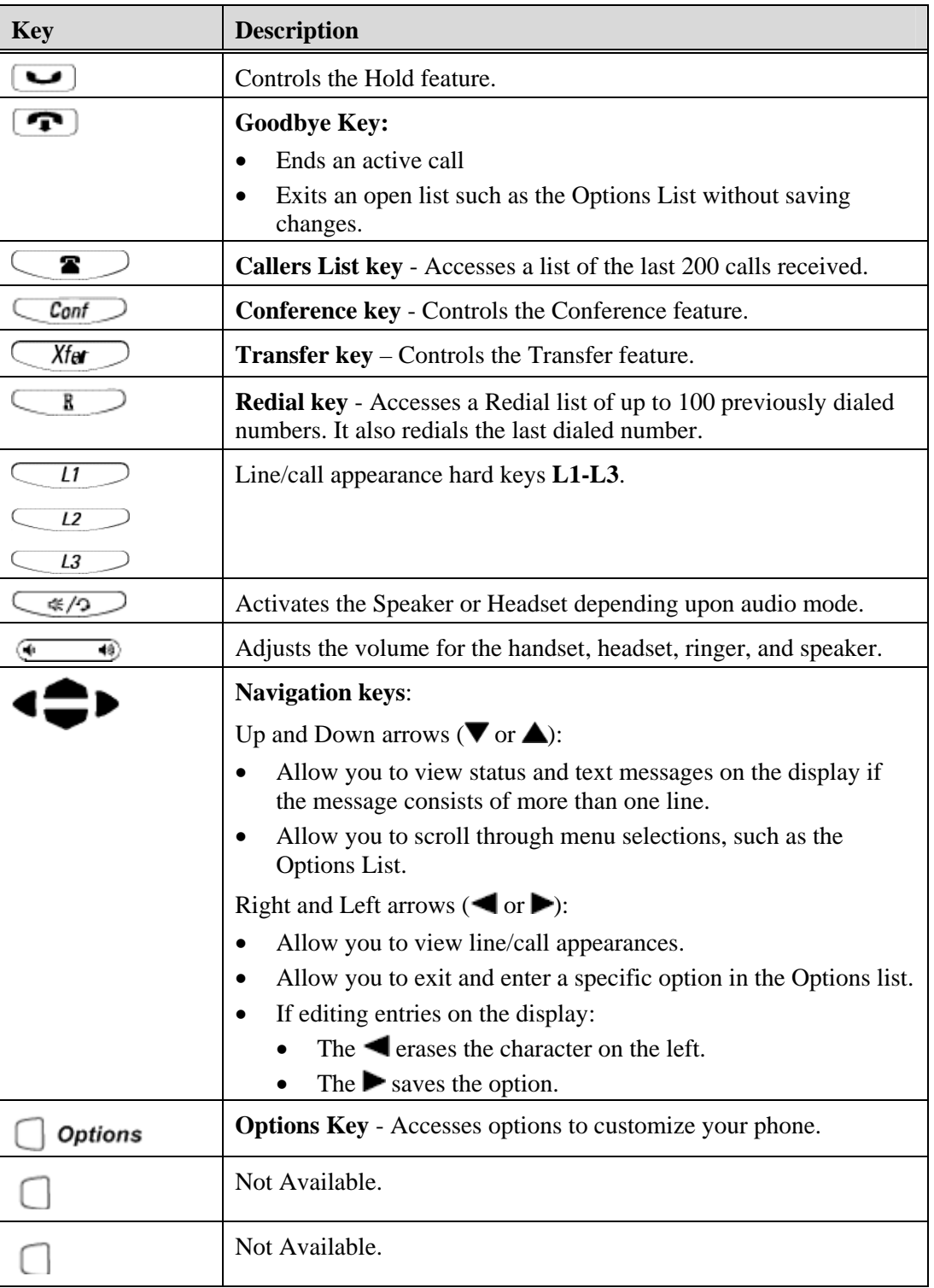

<span id="page-19-0"></span>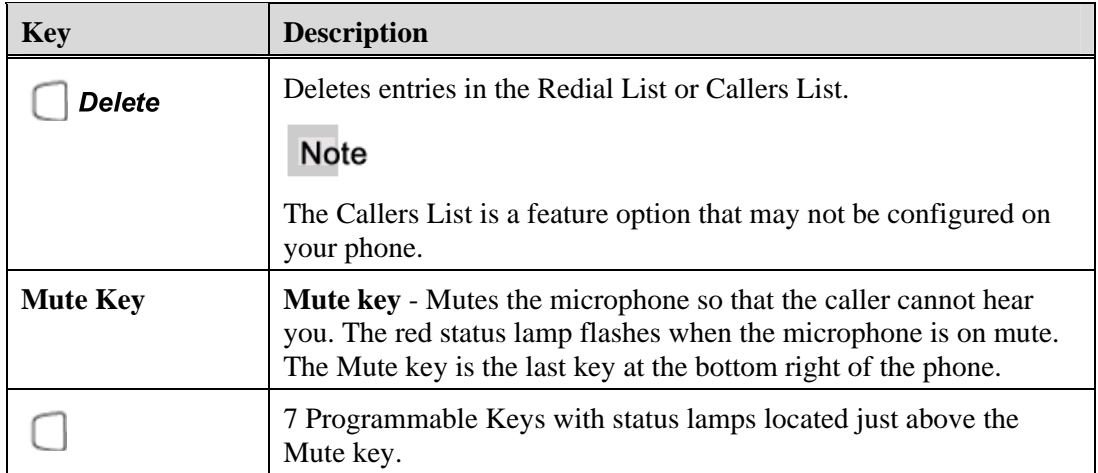

## <span id="page-19-1"></span>**Programmable Hard Keys**

The 9133i has 7 programmable hard keys with status lamps located just above the Mute key. They support 6 programmable functions or line/call appearances.

Programmable keys are configured by the system administrator according to the requirements of your organization.

#### **Note**

There is a key card provided with the phone that provides label identification for these keys.

### <span id="page-19-2"></span>**Features**

The programmable keys can be configured for any of the following features:

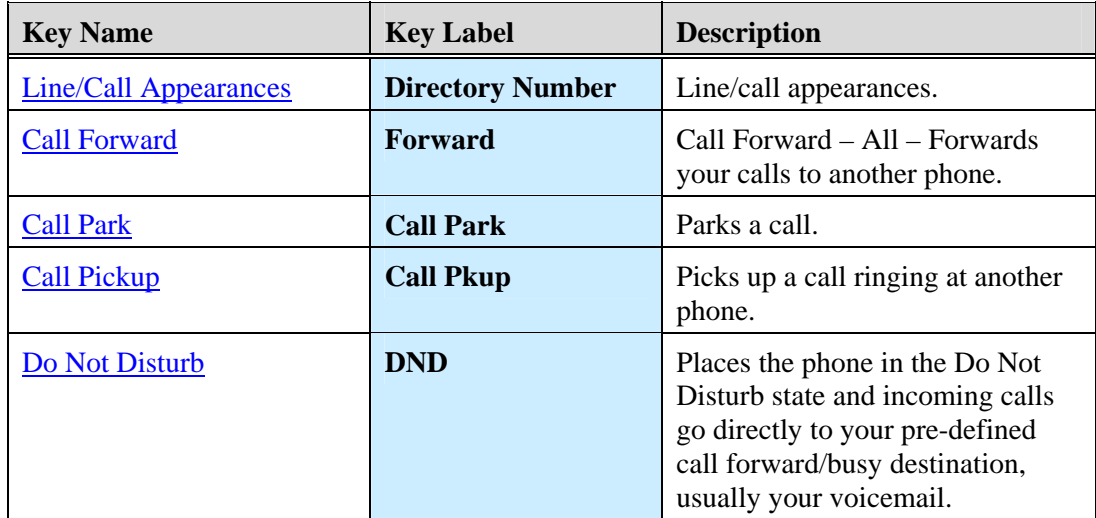

<span id="page-20-0"></span>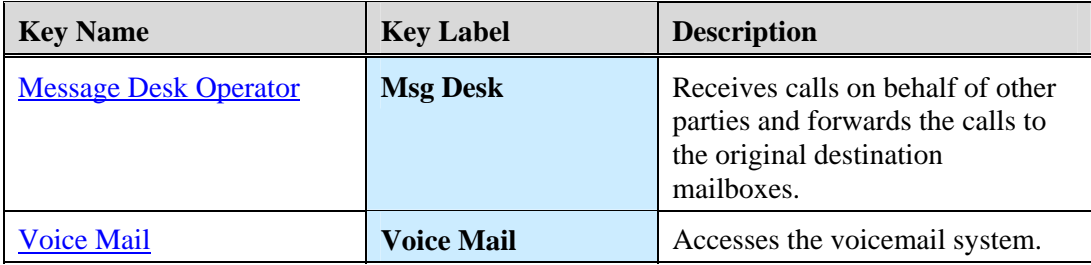

### <span id="page-20-1"></span>**Line and Call Appearance Keys**

There can be up to 9 line/call appearances configured on the 9133i (if no features are configured on the available programmable keys). Usually you will have only one directory number on your phone.

- Line appearance keys are those with assigned directory numbers.
- Call appearance keys are those that are used along with the line appearance keys to support features such as conference, transfer, and call waiting.

An available line is automatically selected when the phone goes off-hook.

#### <span id="page-20-2"></span>**Line/Call Appearance Hard Keys**

There are 3 physical line/call appearance hard keys on the bottom right side of the phone labeled **L1 – L3**. The associated lamps indicate the status of the line or call appearance. The following applies to these keys:

- L1 is usually your main directory number.
- The L2 key is usually assigned as a supporting call appearance for the L1 line, to provide another open line to perform Call Transfer, Conference, and Call Waiting.
- An incoming call will ring in on the line appearance where the directory number is assigned. If that line is busy, it will ring in on the associated call appearance. If both the line appearance and the call appearance are busy, the call follows the call forward busy destination.
- If both the line and call appearance are busy, and there is no call forward busy destination assigned, the caller hears busy tone.
- If you have only one directory number on your phone, you can use any one of the line keys  $(L1 - L3)$  to originate a call. The destination will always display your directory number as the originator.
- The last line used will be the first line used when the phone goes off-hook. For example, if you used L3 for your last call, L3 will be the one used the next time you go off-hook. If you want to select another line, you must do that manually.

#### <span id="page-20-3"></span>**Programmable Hard Keys as Line/Call Appearances**

The 7 programmable hard keys can be programmed as line or call appearances. The associated lamps indicate the status of the line or call appearance. The following applies to these keys:

The line appearance and call appearance are usually assigned to adjacent keys.

- <span id="page-21-0"></span>• The lamps associated with the line or call appearance provide status.
- Either one of the keys can be used to place a call from that directory number. The destination will always display the directory number of the line appearance as the originating directory number.
- Line/call appearance assignments on these keys are **L4 L9**.
- An incoming call will ring in on the line appearance where the directory number is assigned. If that line is busy, it will ring in on the associated call appearance. If both the line appearance and the call appearance are busy, the call follows the call forward busy destination.
- If both the line and call appearance are busy, and there is no call forward busy destination assigned, the caller hears busy tone.

## <span id="page-21-1"></span>**Status Lamps for Line and Call Appearances**

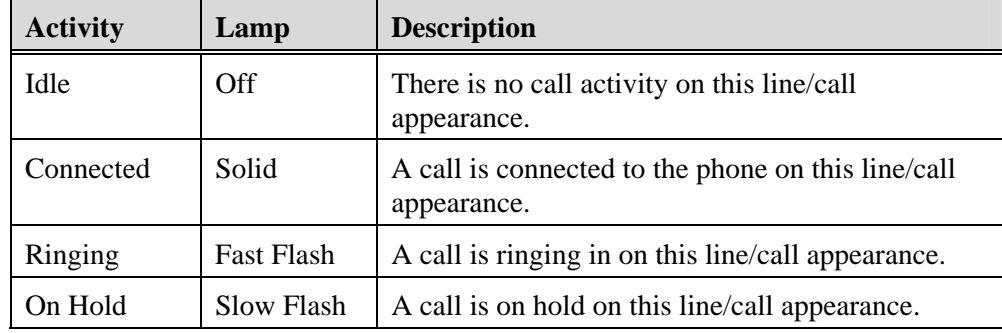

## <span id="page-21-2"></span>**Speaker and MWI Status Lamps**

The Speaker lamp and the Message Waiting Indicator (MWI) lamp provide visual status indications.

#### <span id="page-21-3"></span>**Speaker**

The speaker lamp is located beside the **Speaker** key.

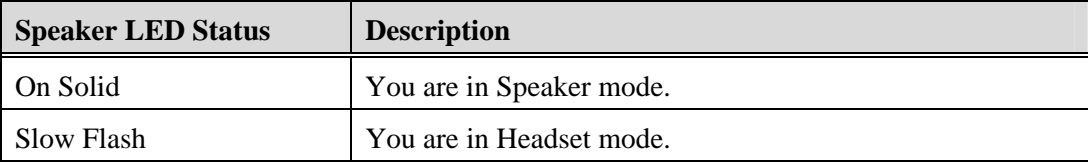

#### <span id="page-22-1"></span><span id="page-22-0"></span>**Message Waiting Indicator**

The **Message Waiting Indicator** (MWI) lamp is located at the top right of the phone.

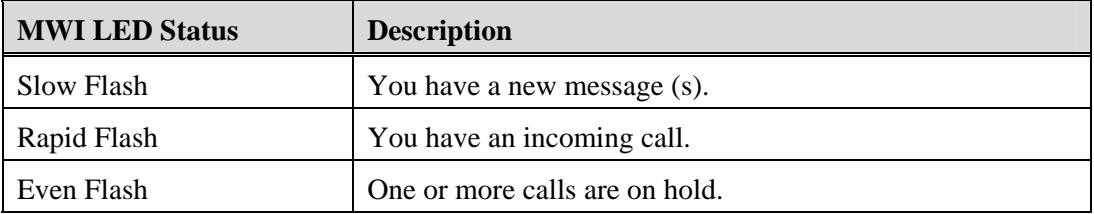

## <span id="page-22-2"></span>**Volume Key**

You can adjust the volume on the receiver, headset, speaker, and ringer using the Volume key located directly below the dial pad.

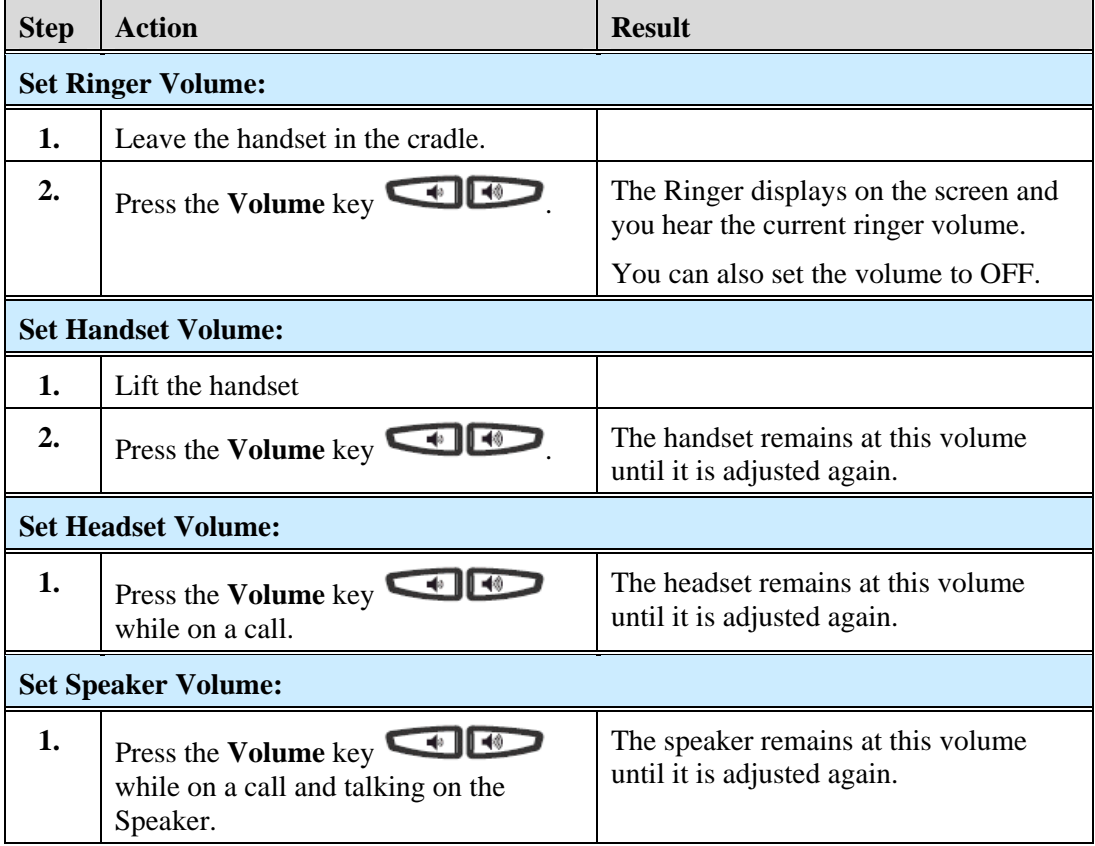

## <span id="page-22-3"></span>**Call Timer**

This timer displays the elapsed time of a call.

### <span id="page-23-1"></span><span id="page-23-0"></span>**Mute**

You can use the **Mute** key in any audio mode.

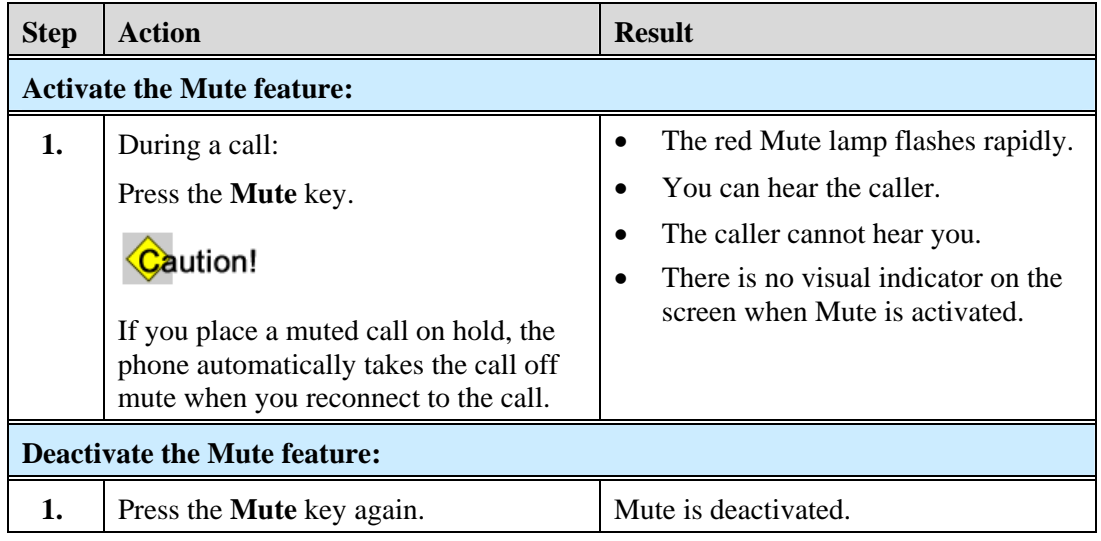

## <span id="page-23-2"></span>**Idle State Display**

The idle state screen displays when your 9133i is not in use.

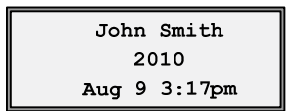

<span id="page-24-1"></span><span id="page-24-0"></span>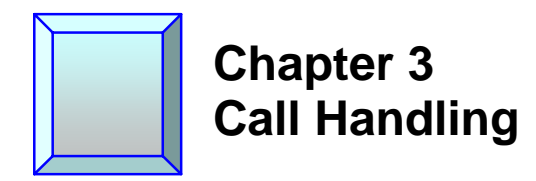

## <span id="page-24-2"></span>**Place a Call**

You can place a call using one of the following methods.

### **Note**

If you are unable to make calls within certain area codes, check with your system administrator for any toll restrictions placed on your extension that may restrict your access to long distance area codes or dialing prefixes.

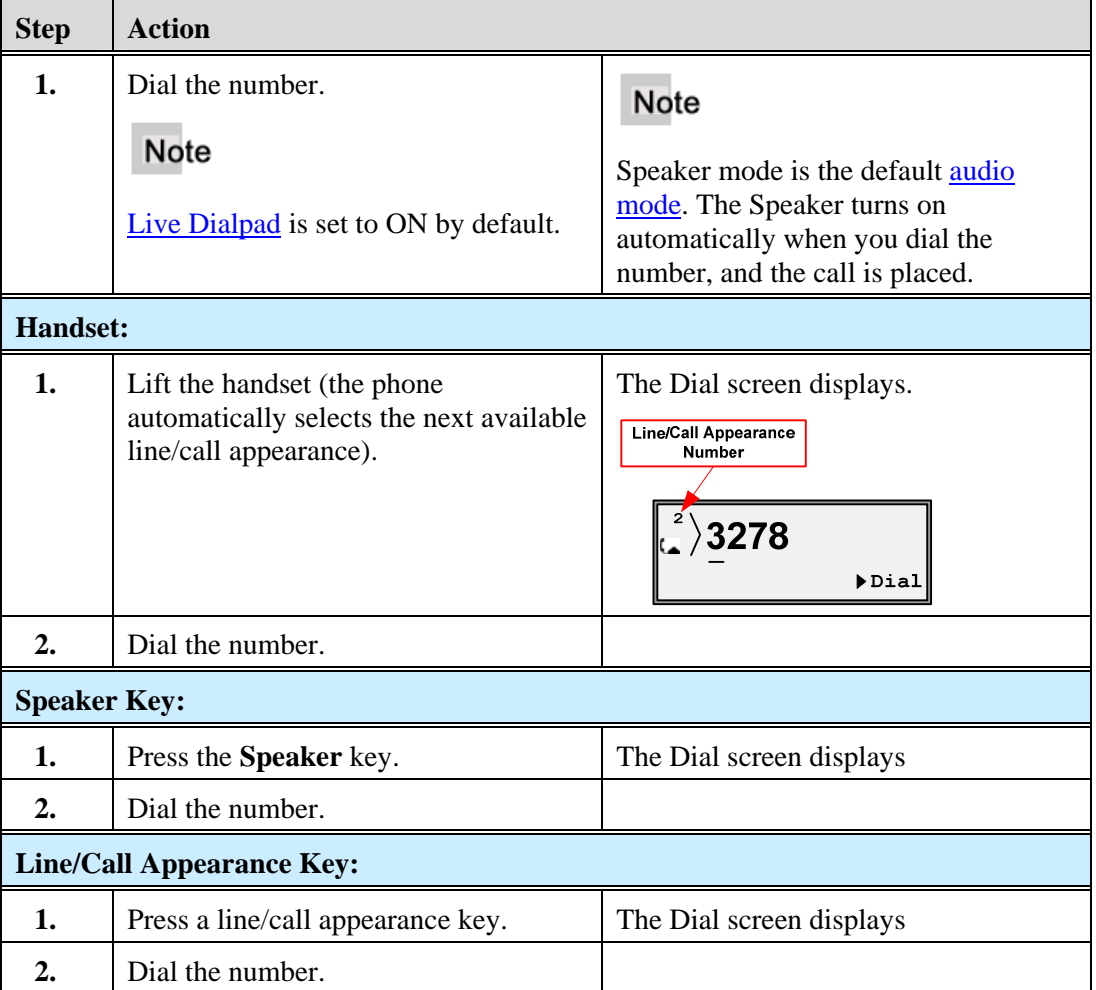

## <span id="page-25-1"></span><span id="page-25-0"></span>**Receive a Call**

When a call rings in at your phone, the inbound call screen displays, the line/call appearance lamp flashes, and the MWI lamp flashes.

### <span id="page-25-2"></span>**Answer an Incoming Call**

If the phone is already connected to a call, pressing the line/call appearance key for the new incoming call automatically places the connected call on hold and answers the new call.

If you cannot answer, the call follows the pre-defined call forward/no answer destination, usually your voicemail.

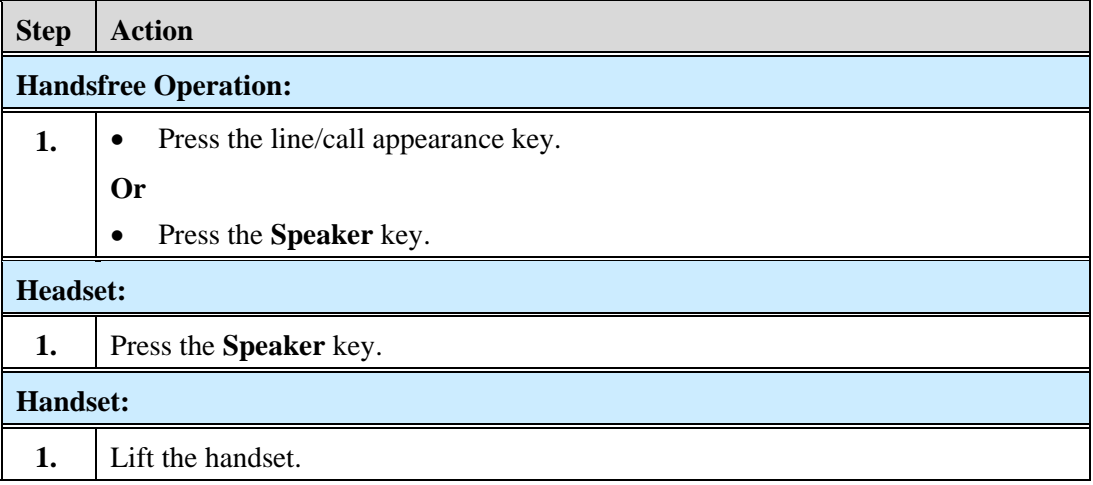

## <span id="page-25-3"></span>**Connected Call**

The connected state screen displays when you are talking to someone on the phone.

```
1 SMITH JOHN
-327801:17
```
## <span id="page-25-5"></span><span id="page-25-4"></span>**One Directory Number Assigned to Multiple Phones**

Occasionally, the same directory number is assigned to more than one phone. (This can be referred to as a Bridged Line Appearance or BLA.)

#### **Example**

In the following example, Phone A and Phone B have the same directory number assigned to a line/call appearance key on both phones. The following applies to call handling in this situation:

#### <span id="page-26-0"></span>**Phone A:**

- When Phone A goes off-hook on the line, it takes control of the line **and** the associated call appearance.
- Phone A controls transfer, conference, hold, etc.
- Phone A shows a green status lamp on the line appearance if the call is on L1-L3.
- The call appearance lamp will not be lit unless Phone A is involved in transfer, conference, hold, call waiting, etc.

#### **Phone B:**

- Phone B shows a red status lamp on the shared line appearance key, indicating Phone A has control of the line.
- The call appearance lamp will not be lit unless the Phone A is involved in a transfer, or conference.
- If Phone B goes off-hook on the *line appearance*, silence is heard followed by dial tone because the call is *private* to Phone A.
- If Phone B goes off-hook on the *associated call appearance*, even though the lamp may not be lit, reorder is heard.

#### **Note**

If the shared directory number is assigned to a programmable hard key, status lamps are always red, but the same rules apply.

## <span id="page-26-1"></span>**Calls on Hold with BLA**

- If Phone A places the call on hold, it can be retrieved by Phone B by pressing the key of the red flashing lamp on Phone B.
- When Phone B takes control of the call, the line lamp changes to green and the display changes to reflect the details of the connected call. Phone A immediately returns to the off-hook display or the idle state display and the red status lamp on that line indicates Phone B has control of the call.

## <span id="page-26-2"></span>**Callers List and Redial List**

- For inbound calls answered by Phone A, Phone B does not show any details of the call on the screen, but does display "1 Missed Call", and the call is stored in the [Callers List](#page-39-0) as a missed call. The opposite applies if the call was answered by Phone B.
- For outbound calls originated by Phone A, nothing is stored in the [Redial list](#page-43-0) on Phone B because Phone A originated the call. The opposite applies if the call is placed by Phone B.

## <span id="page-27-1"></span><span id="page-27-0"></span>**Handle Calls Using the Speaker**

The Speaker allows you to speak to someone without using the handset or headset. The [Audio Mode](#page-52-0) for your phone is set to "Speaker" by default. See the **Audio Mode options.** 

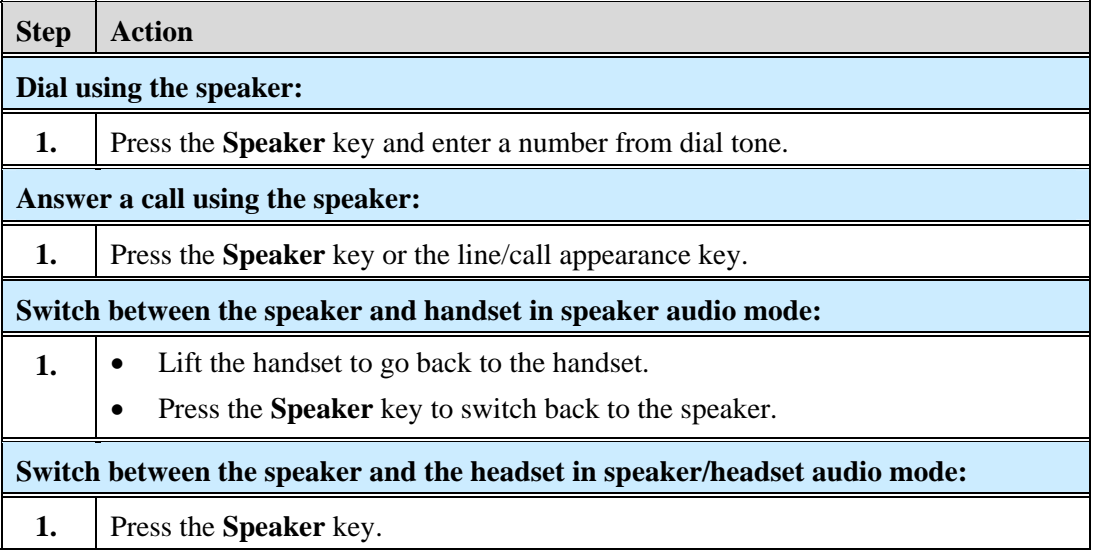

## <span id="page-27-2"></span>**Handle Calls Using a Headset**

Ensure that you have selected a headset audio mode by accessing the Options list. For more information on how to set this audio option in your phone, see the **Audio Mode** options in Appendix A.

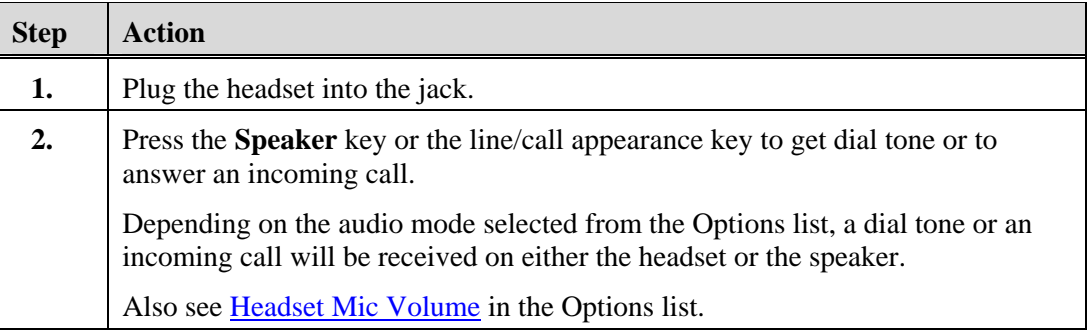

## <span id="page-27-3"></span>**End a Call**

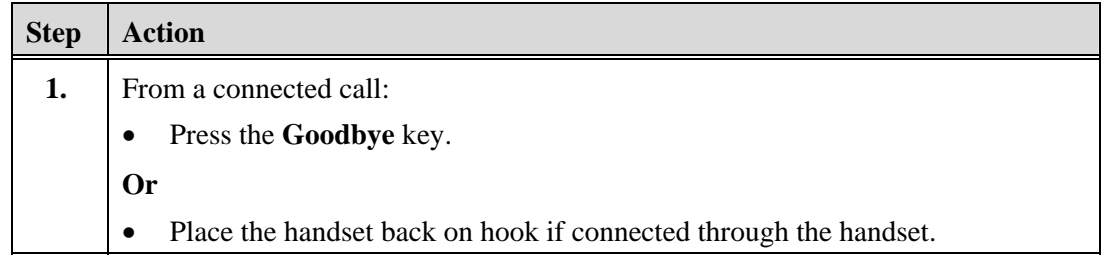

## <span id="page-28-1"></span><span id="page-28-0"></span>**Emergency Call Handling for Remote SIP Workers**

Emergency Call Handling (911 calling) is not supported for Remote SIP Workers at this time.

Chapter 3, Call Handling

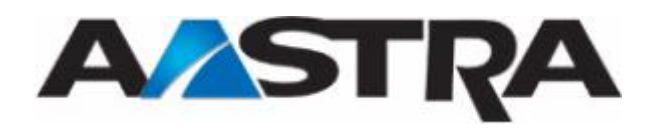

<span id="page-30-1"></span><span id="page-30-0"></span>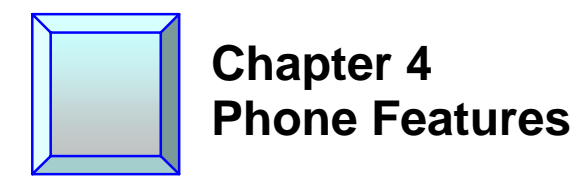

## <span id="page-30-3"></span><span id="page-30-2"></span>**Hold**

## **Place a Call on Hold**

### Note

- You cannot place a call on hold or retrieve a call on hold if you are viewing the [Redial List](#page-43-0) or [Callers List](#page-39-0).
- If you have left a call on hold for a pre-defined period of time (if the option is configured on your system), the system will ring your phone until you answer the call. When you answer, you are re-connected to the held party.

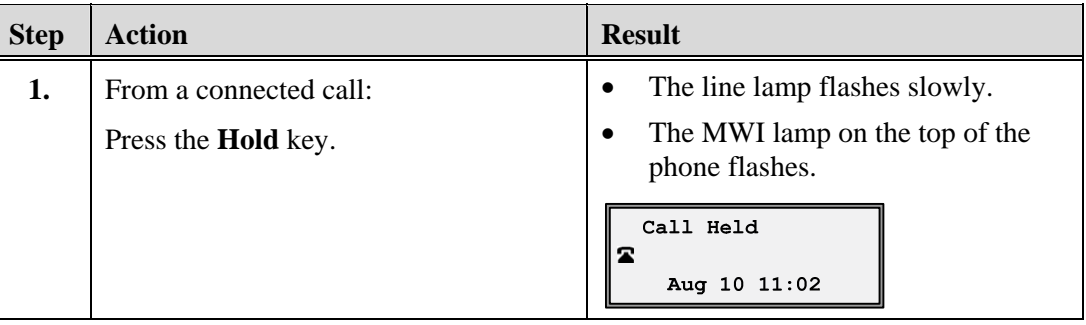

## <span id="page-30-4"></span>**Retrieve a Held Call**

Only the phone that placed the call on hold can retrieve the call on hold, unless the held call is on a directory number that appears on [more than one phone.](#page-26-0)

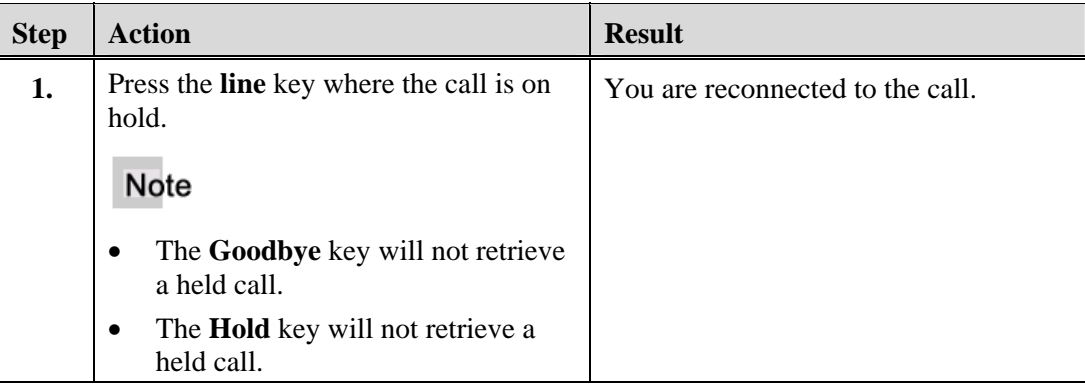

## <span id="page-31-1"></span><span id="page-31-0"></span>**Automatic Hold**

The 9133i will automatically put your current call on hold when you press a new line key to answer a call.

## <span id="page-31-2"></span>**Manage Multiple Calls on Hold**

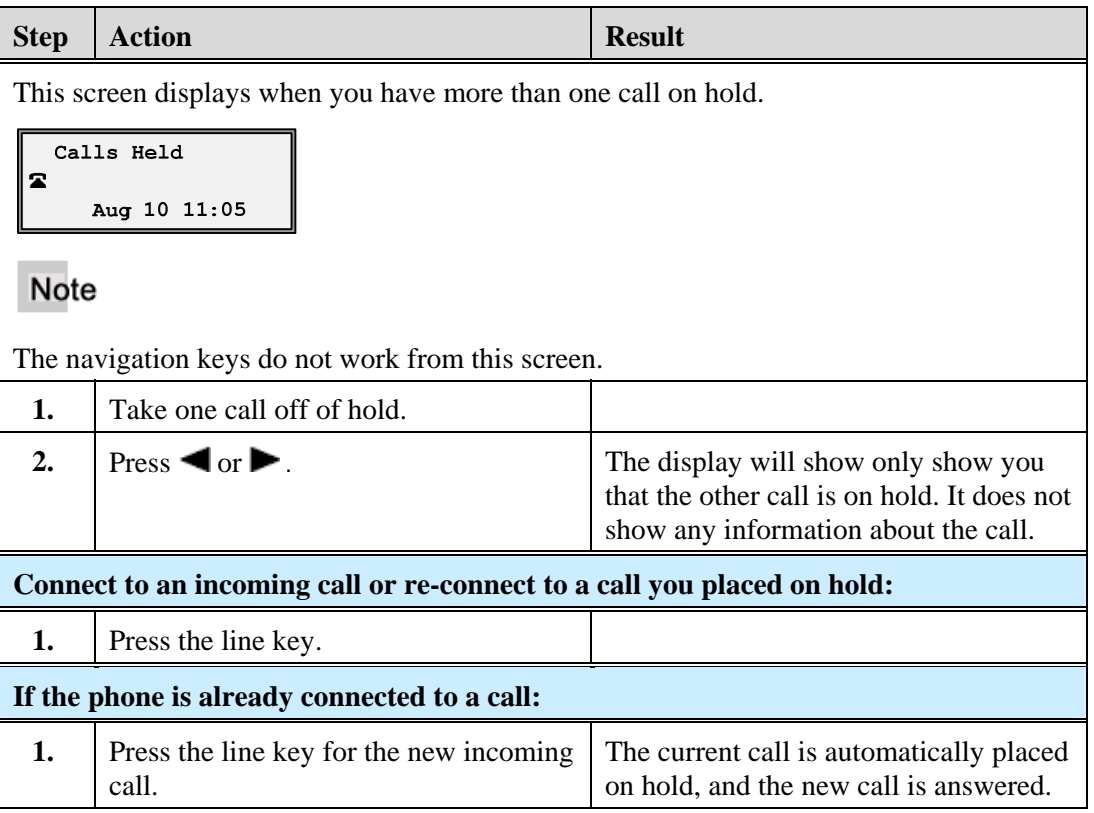

## <span id="page-31-3"></span>**Do Not Disturb**

The Do Not Disturb (DND) feature allows you to block incoming calls. When DND is activated, an incoming call does not ring at the phone. Depending upon your system configuration, the caller may hear a message to call back later, or the call will forward directly to your pre-defined call forward busy destination, usually your voicemail. The DND key toggles this feature on and off.

If the phone shares a line with other phones, only the phone where DND was set is affected.

<span id="page-32-0"></span>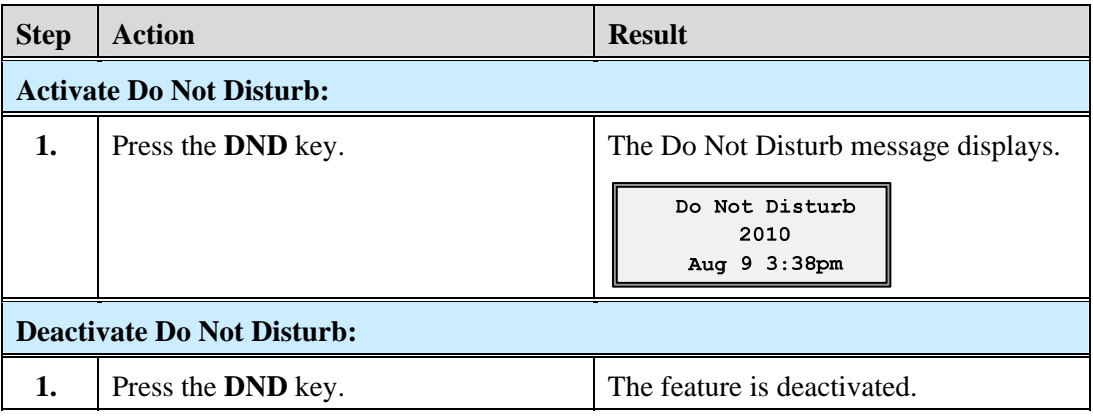

## <span id="page-32-2"></span><span id="page-32-1"></span>**Transfer**

## **Unannounced Transfer**

When you transfer a call directly to another party and complete the transfer without consulting with the receiving party, it is called an unannounced transfer.

## <span id="page-32-3"></span>**Announced Transfer**

When you transfer a call to another party and remain on the line to talk to the other party before you complete the transfer, it is called an announced transfer. After you consult with the other party, you can either complete the transfer or go back to the original caller.

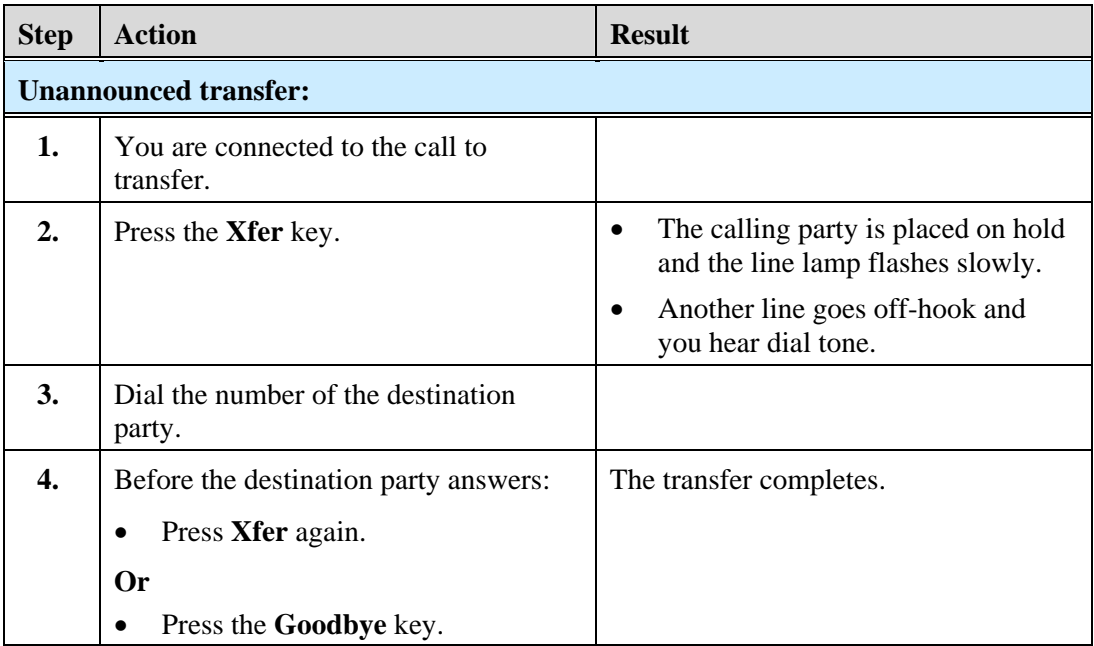

<span id="page-33-0"></span>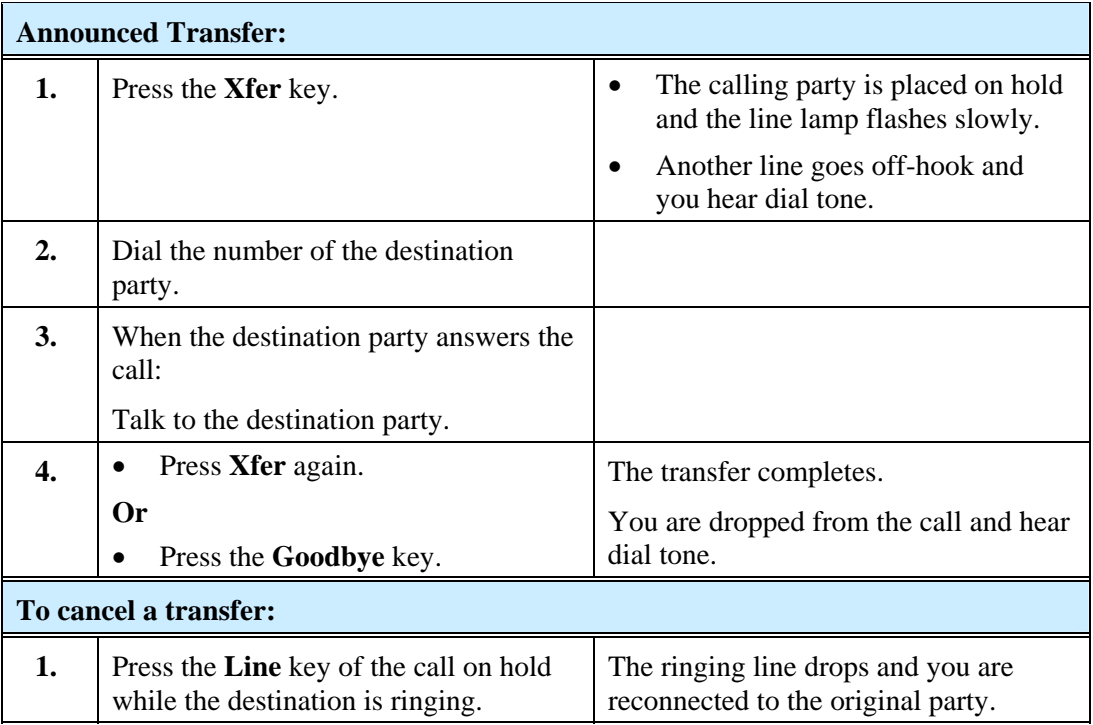

## <span id="page-33-2"></span><span id="page-33-1"></span>**Conference**

The 9133i supports up to three parties in a conference call.

## **Establish the Conference**

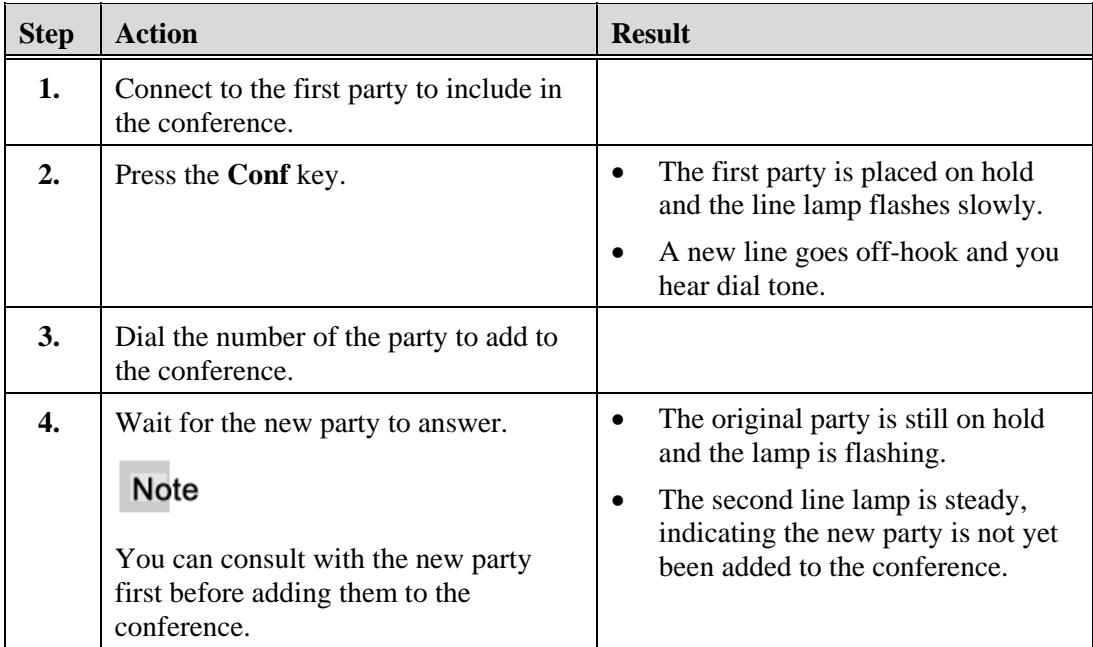

<span id="page-34-0"></span>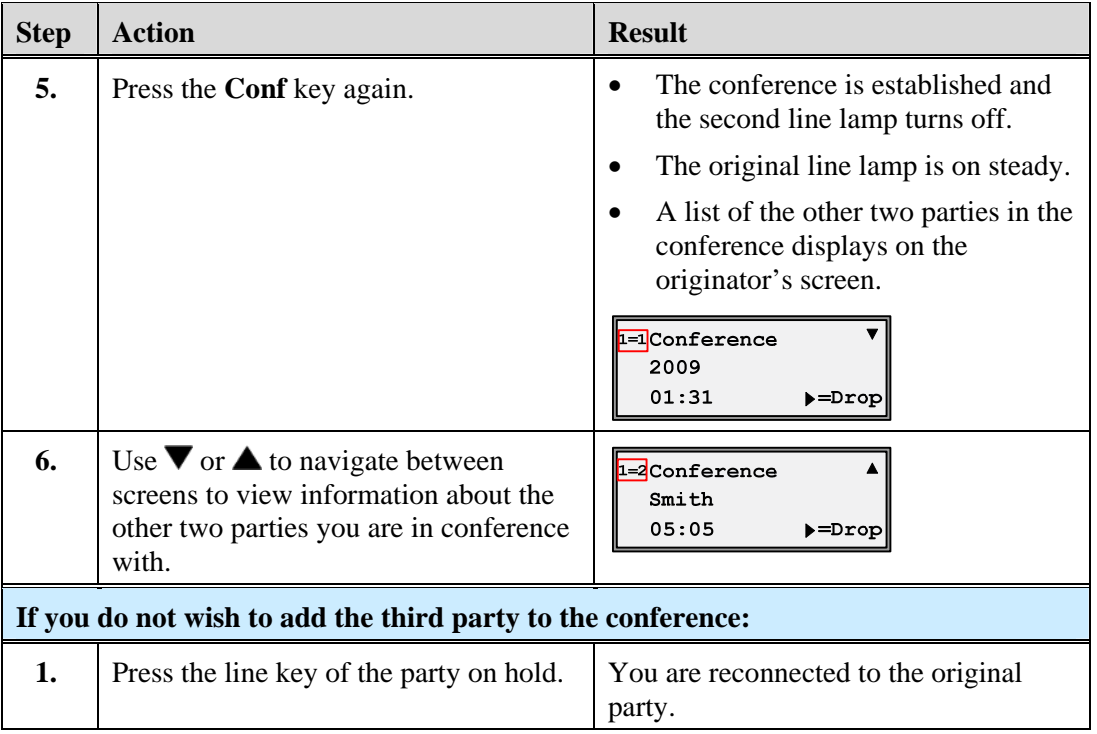

## <span id="page-34-1"></span>**Release a Conferenced Party**

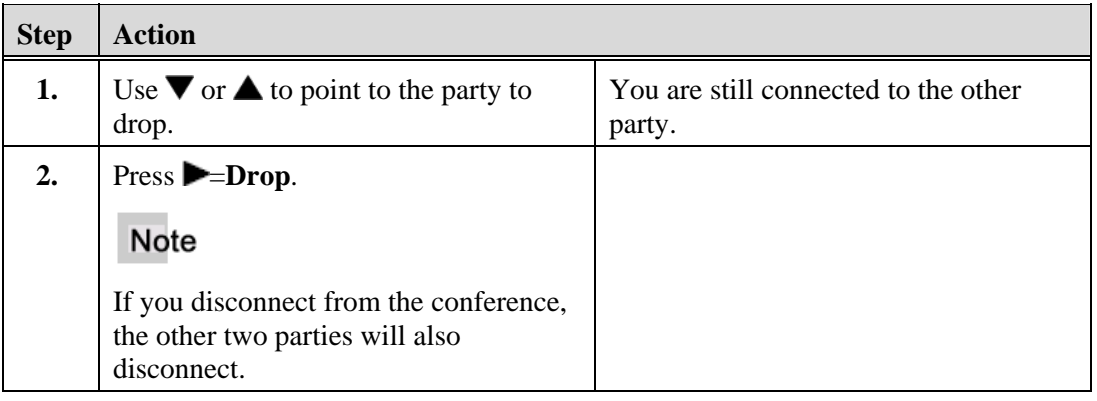

## <span id="page-35-1"></span><span id="page-35-0"></span>**Conference Two Previously Connected Calls**

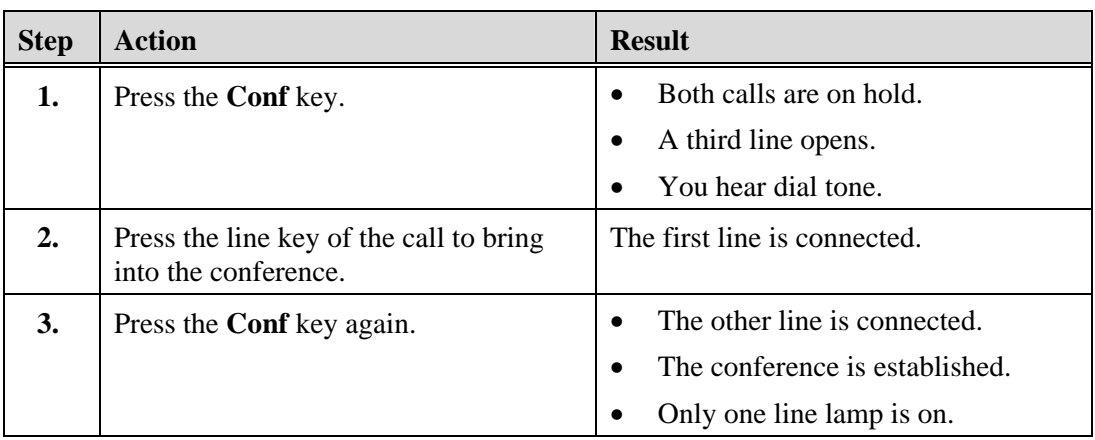

Begin with active calls on one line appearance and its associated call appearance.

## <span id="page-35-2"></span>**Call Forward**

The Call Forward feature allows you to temporarily redirect your incoming calls to another number.

#### **Note**

- Each directory number on the phone must be forwarded separately.
- If you have more than one directory number on your phone, you must press the line key first.

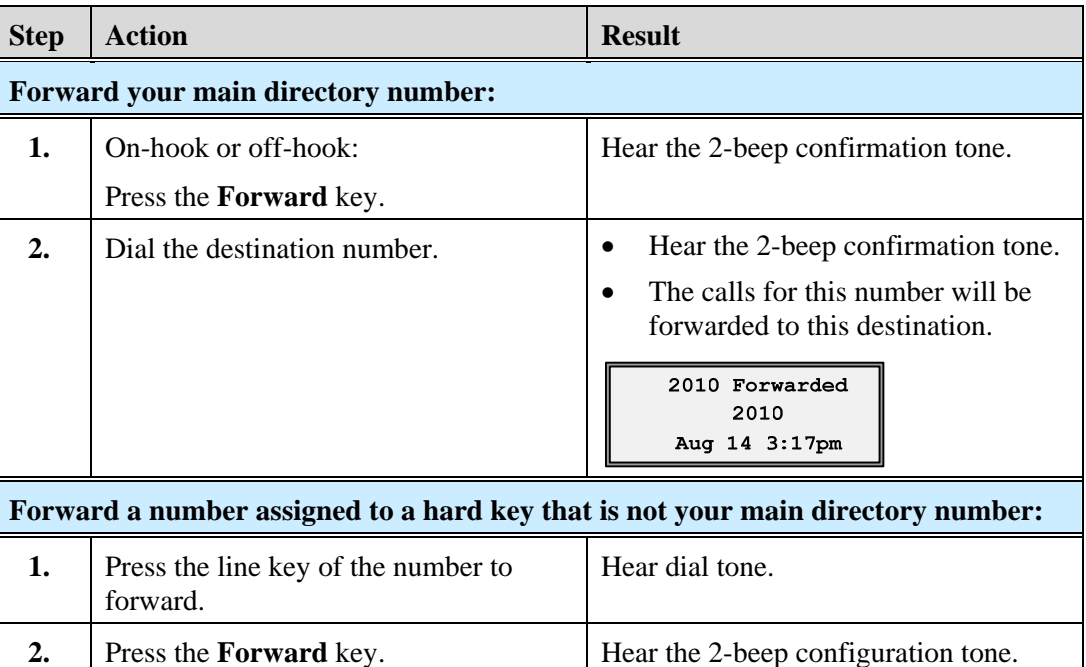

<span id="page-36-0"></span>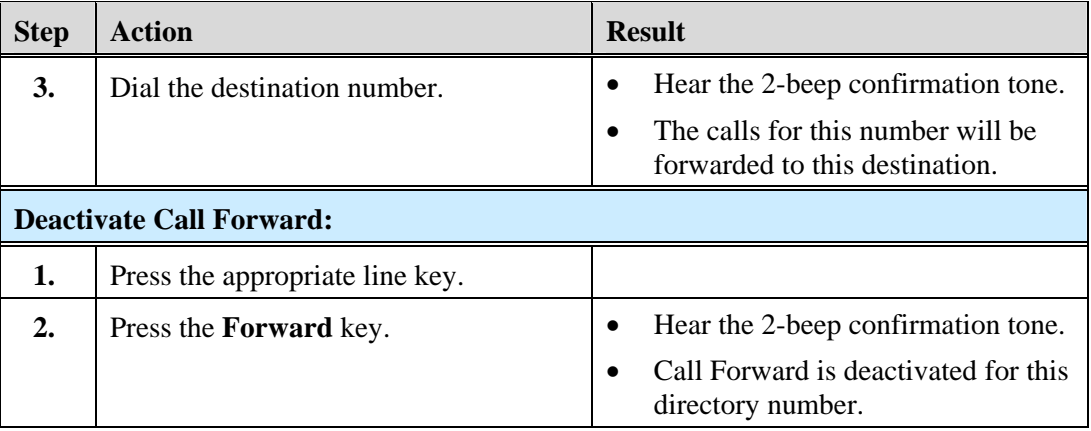

## <span id="page-36-1"></span>**Multiple Call Forward Assignments**

If you have activated Call Forward on more than one line, the display alternates every 5 seconds between forwarded numbers. In the following example, both 2010 and 2008 are forwarded.

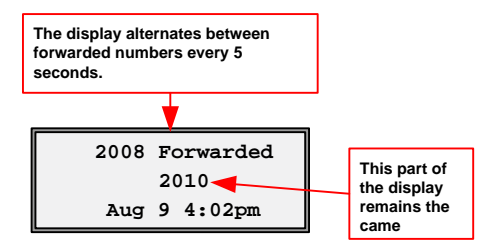

## <span id="page-36-2"></span>**Call Park**

The Call Park feature allows you to temporarily place a call on hold for a pre-set time limit. The call can be retrieved on any phone in the system. If the call if not retrieved within the time limit, the call automatically reverts back to the extension that parked the call.

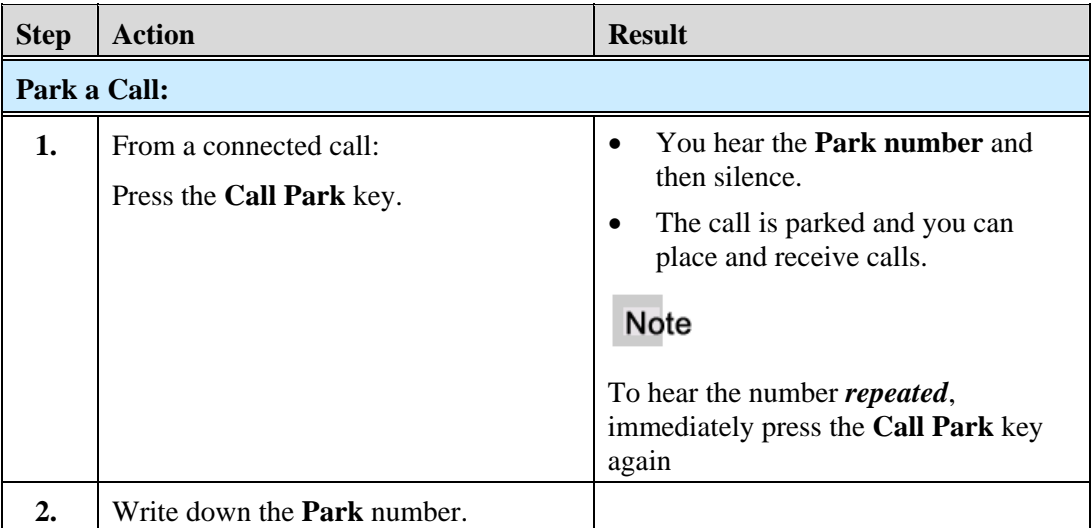

<span id="page-37-0"></span>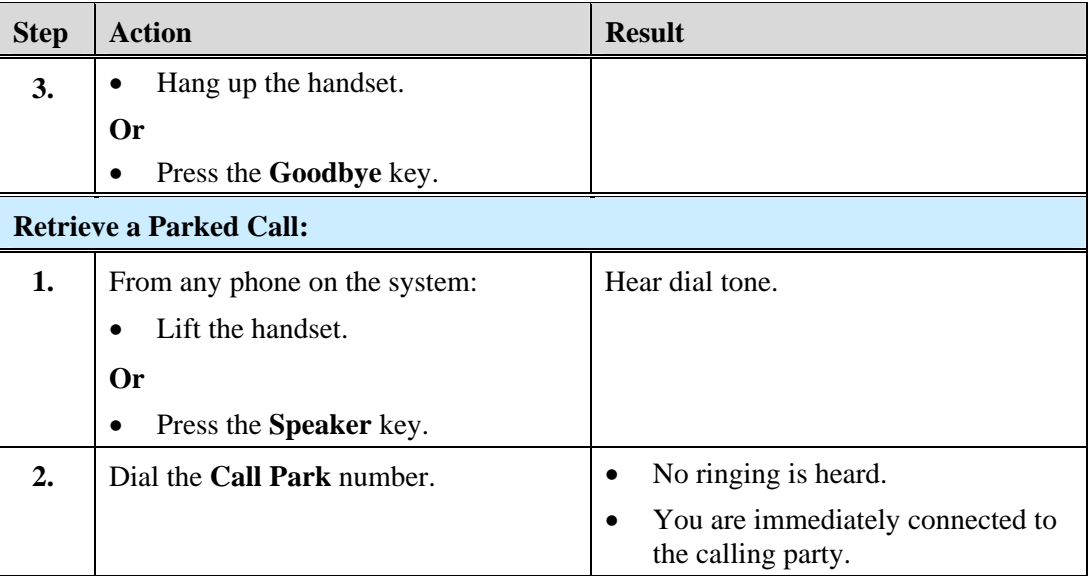

## <span id="page-37-1"></span>**Call Pickup**

The Call Pickup feature allows you to answer a call ringing at another extension. Your 9133i provides the following 2 types of Call Pickup.

- **Group** Your directory number is assigned to a Call Pickup group. You can answer the ringing extension of another member of the group using the **Call Pkup** key.
- **Directed** You can answer a call directed to a phone outside of your group using the **Call Pkup** key and dialing the extension number of the ringing phone.
- **Both**  You can use both of the above options.

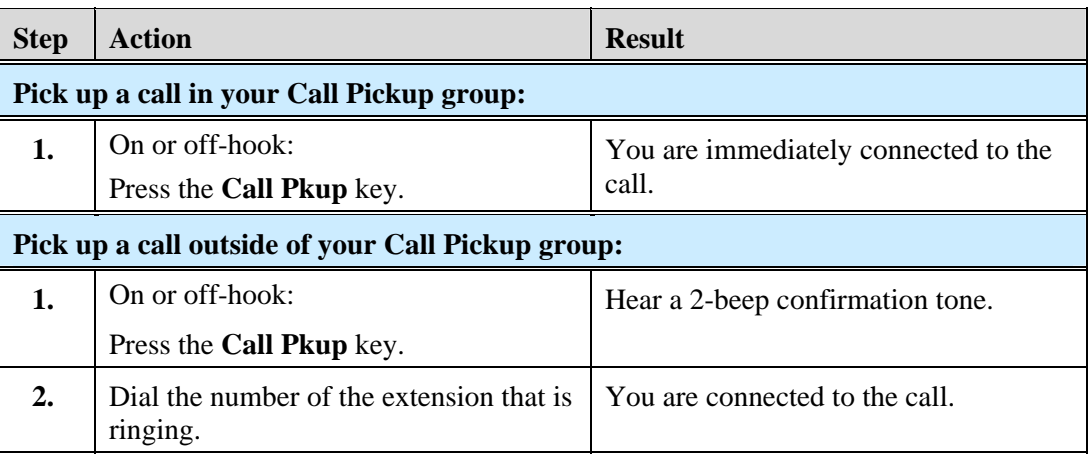

## <span id="page-38-1"></span><span id="page-38-0"></span>**Call Waiting**

When you are on an active call, and a second call rings in to your phone, you hear one beep, and the screen displays the name and number (if available) of the second caller. You have the option to answer the second call or let the second call forward to the predefined busy destination, usually your voice mailbox.

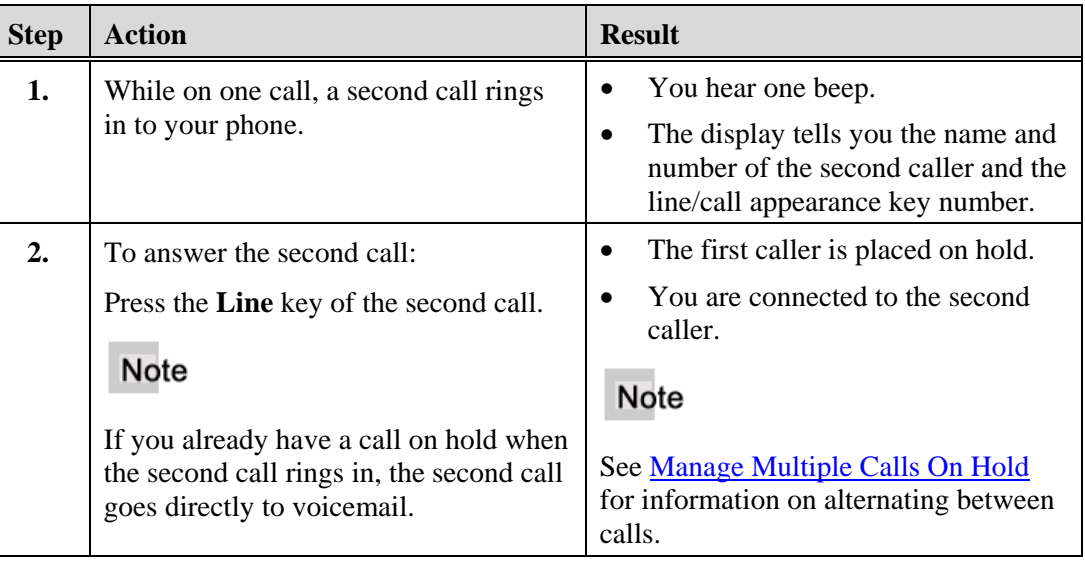

## <span id="page-38-2"></span>**Message Desk Operator**

A Message Desk Operator receives calls on behalf of other parties and forwards the calls to the original destination mailboxes.

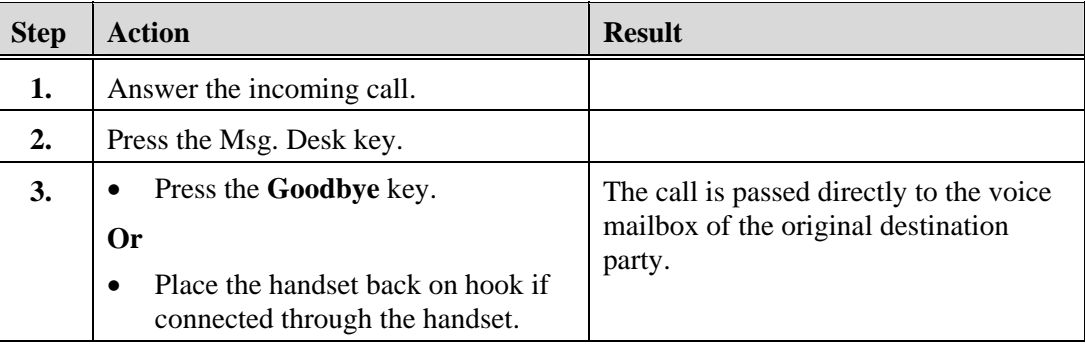

## <span id="page-39-1"></span><span id="page-39-0"></span>**Voice Mail**

The Voice Mail key is configured to automatically dial the voicemail system access number.

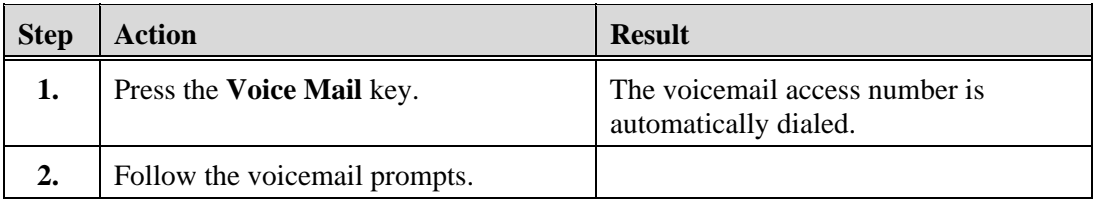

## <span id="page-39-2"></span>**Callers List**

The Callers List is a stored log of incoming calls containing up to 200 entries. The Callers List stores the name, phone number, call time and date, and missed/answered call status for all calls that ring in to this phone.

You can view, scroll through, and delete entries in the Callers List and dial directly from a displayed entry.

When the Callers List is full, the oldest call records are deleted to accommodate the information of new callers.

## <span id="page-39-3"></span>**Callers List Display**

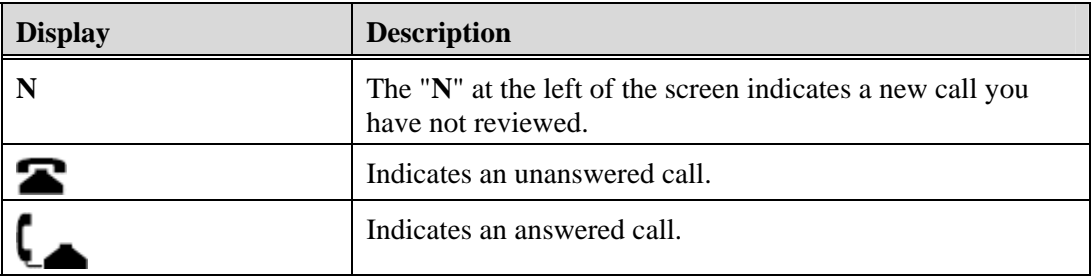

## <span id="page-39-4"></span>**Callers List Functions**

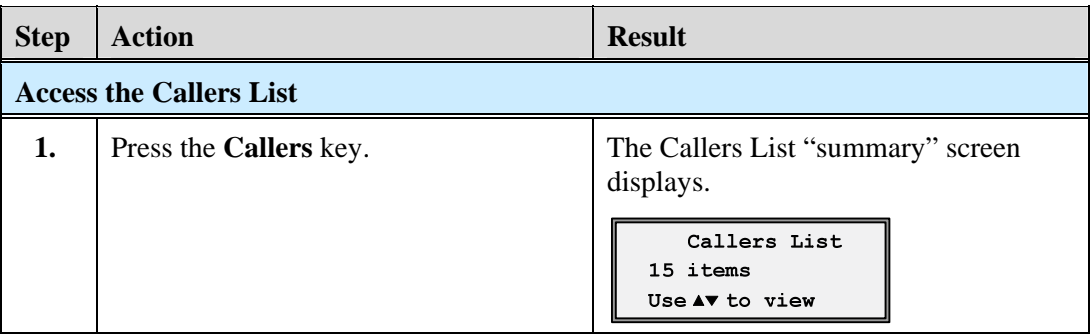

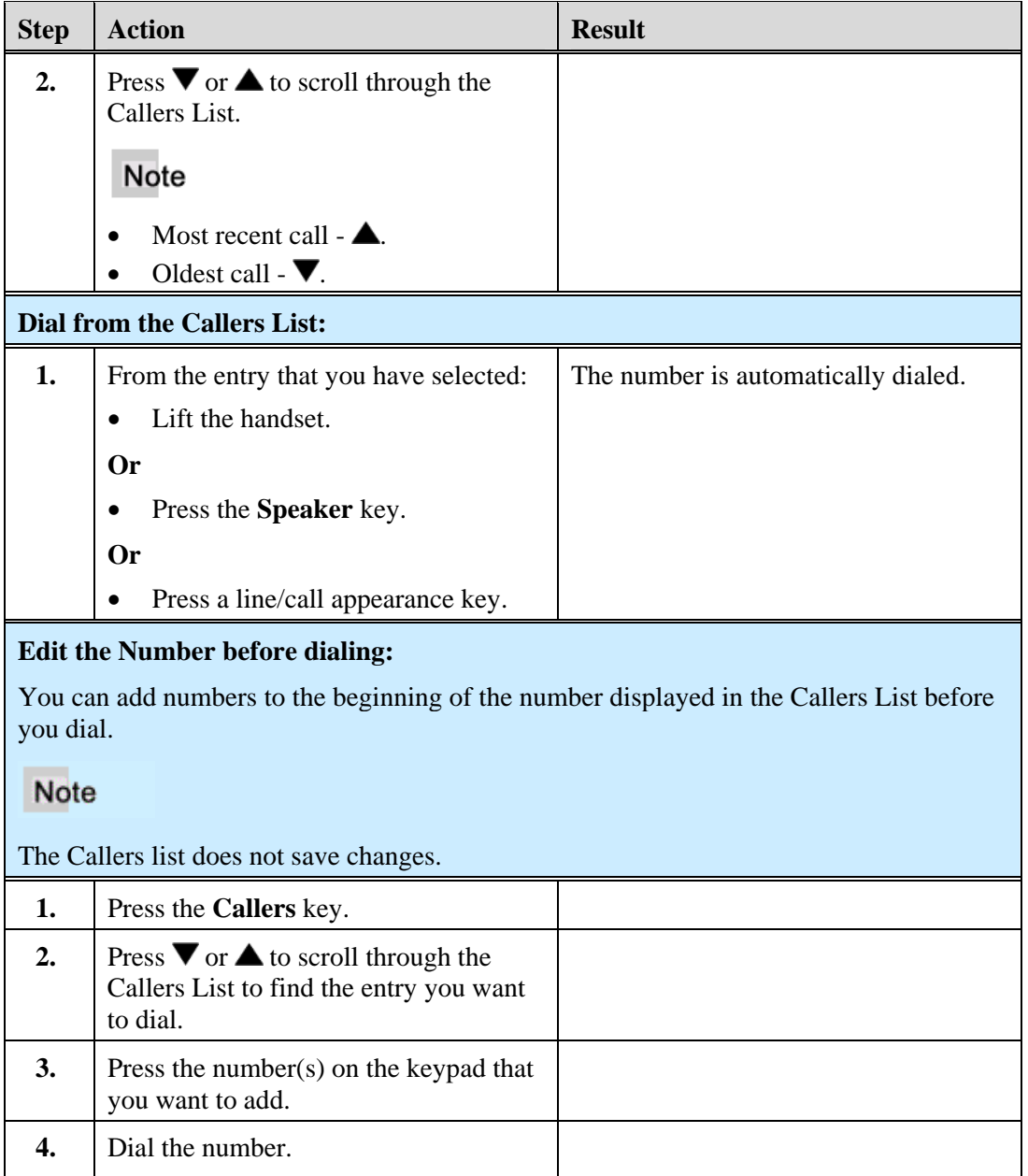

## <span id="page-41-1"></span><span id="page-41-0"></span>**Missed Calls Indicator**

The 9133i displays the "<Number of> Missed Calls" in the idle state screen display.

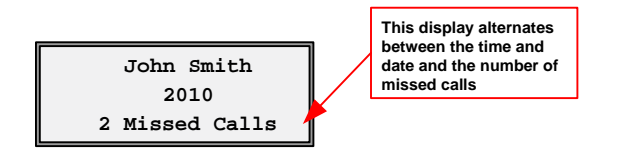

As the number of missed calls increments:

• The phone numbers associated with the calls are stored in the Callers List

When you review the calls in the Callers List:

• The number of missed calls is cleared from the idle screen display.

#### <span id="page-41-2"></span>**Access Missed Calls**

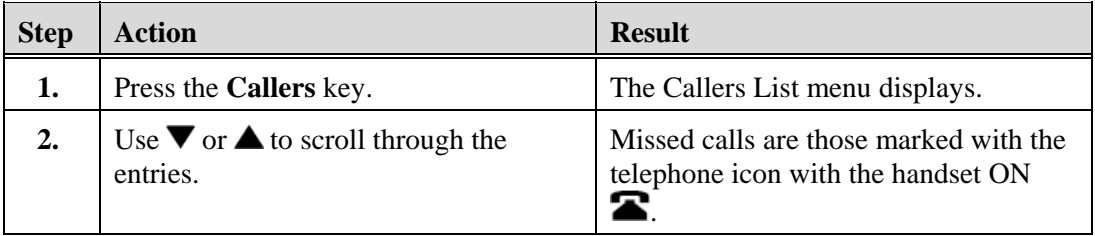

#### <span id="page-41-3"></span>**Delete Entries in the Callers List**

#### **Note**

The delete key is Hard Key #4 at the top right of the phone.

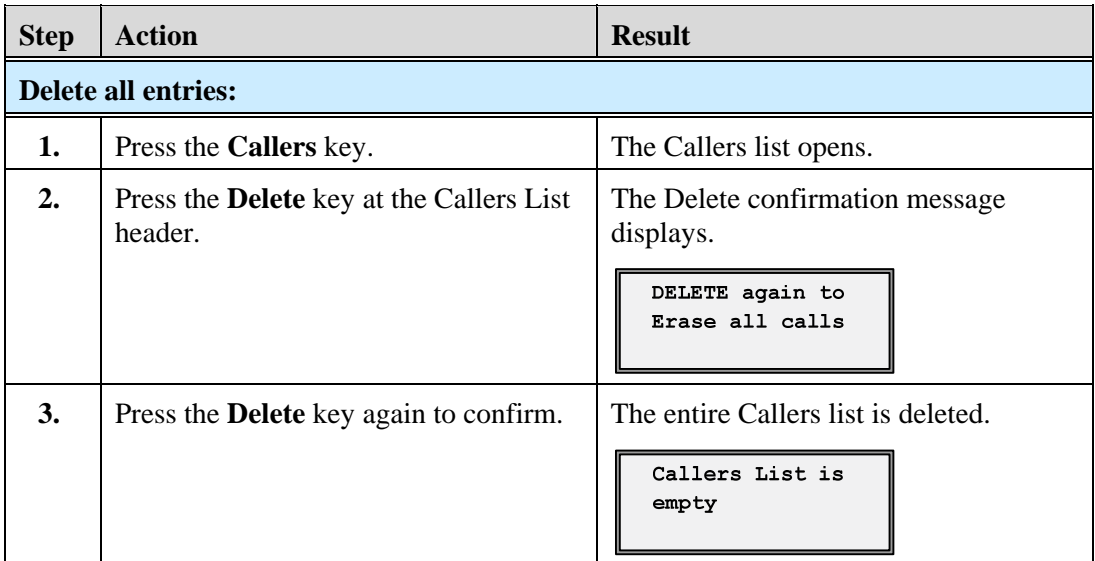

<span id="page-42-0"></span>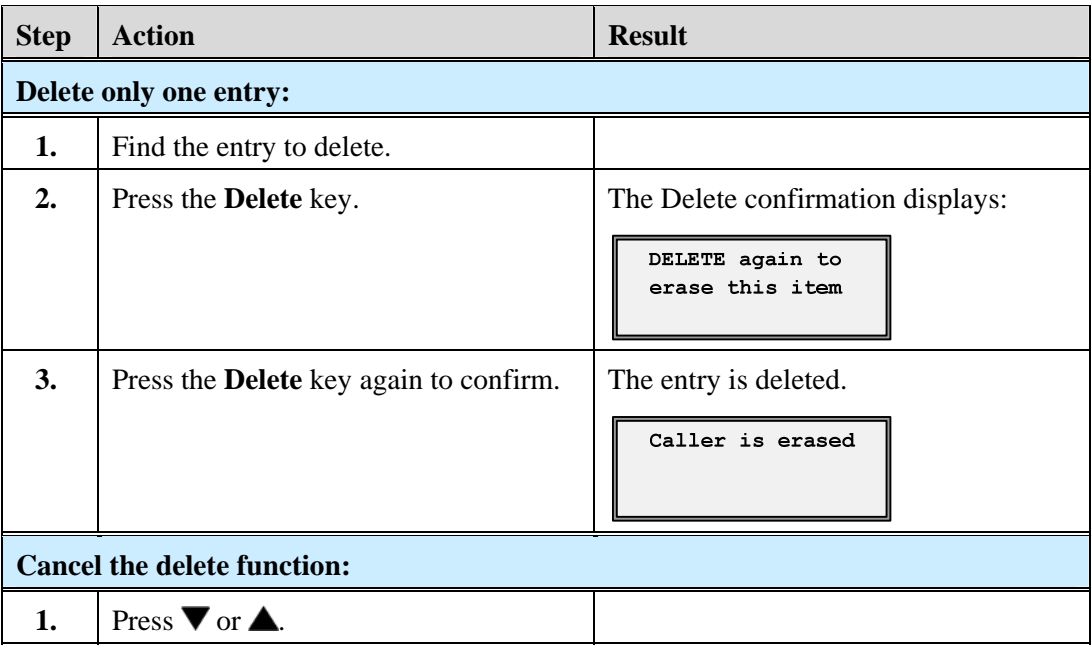

## <span id="page-42-1"></span>**Exit the Callers List**

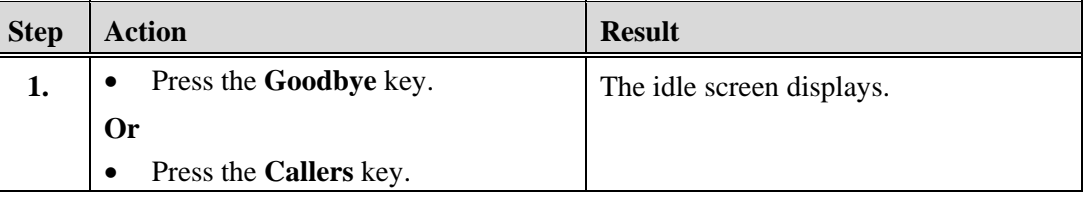

## <span id="page-42-3"></span><span id="page-42-2"></span>**Redial**

## **Last Number Redial**

You can redial the last number you dialed using the Redial key.

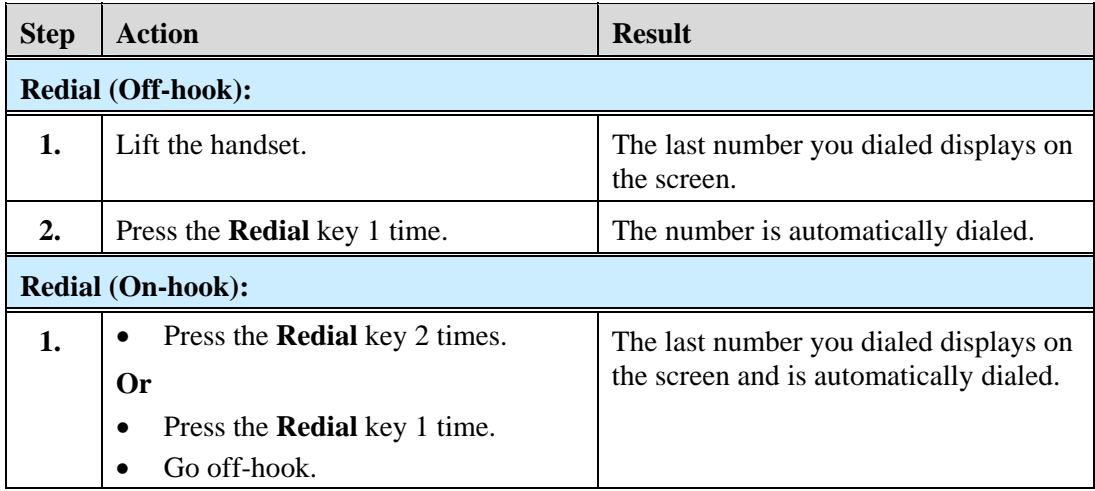

## <span id="page-43-1"></span><span id="page-43-0"></span>**Redial List**

There are 100 entries in the Redial List. If you are *on-hook* and press Redial, the Redial list displays, and you can scroll through it to select a number to redial. The list contains the name (if known), the number you dialed, the time and date the number was dialed, and the line used.

#### Note

You cannot edit an entry in the Redial List.

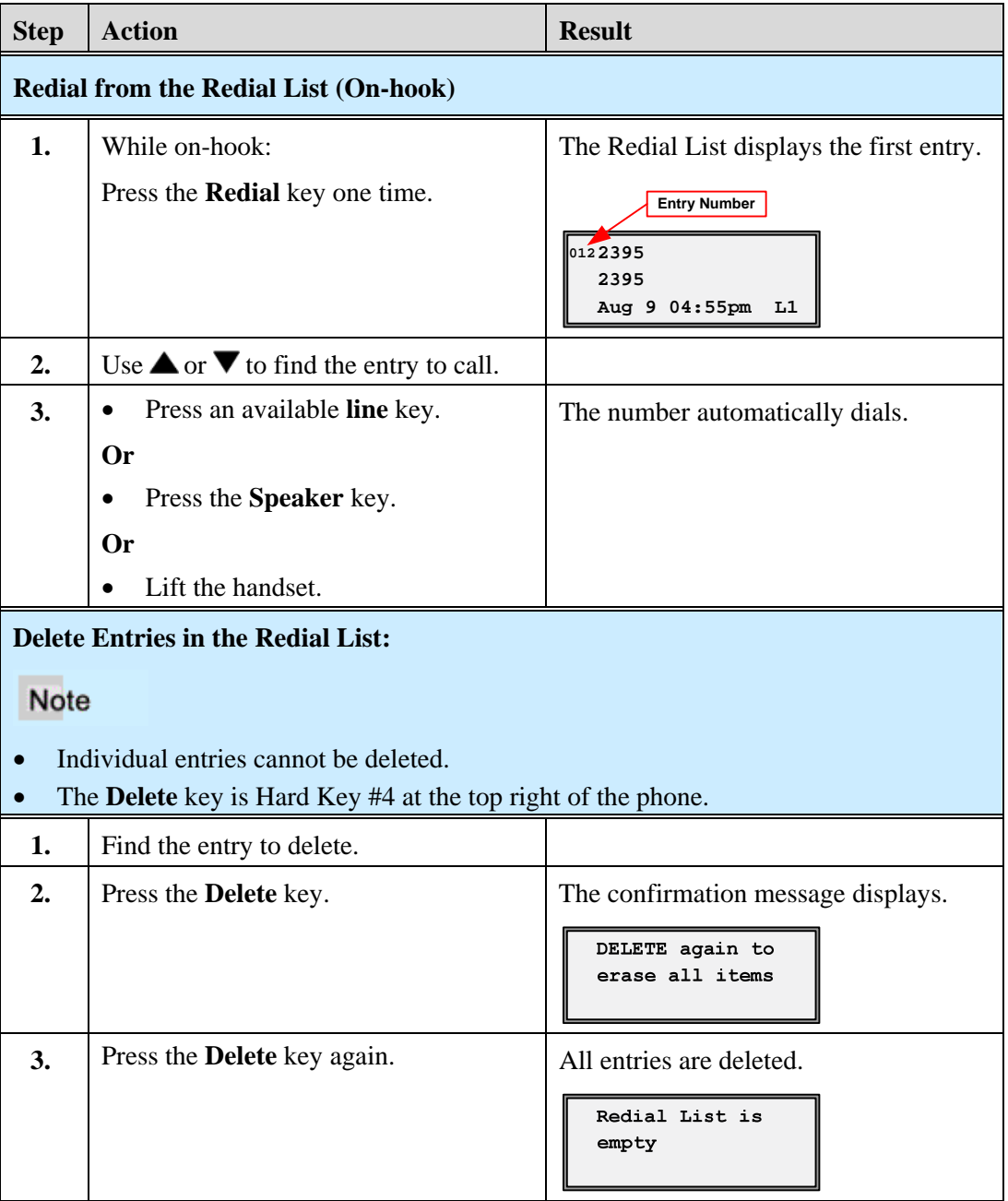

<span id="page-44-1"></span><span id="page-44-0"></span>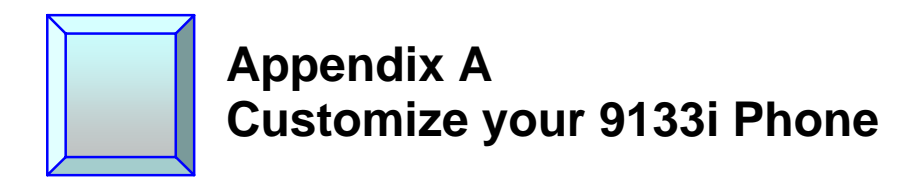

## <span id="page-44-2"></span>**Options List**

The **Options** key allows you to access a list of configuration options for your phone.

The following table shows the phone options you can access with the Phone UI (User Interface.) Options requiring an administrator password are indicated.

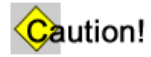

If you make changes from the default settings, they are permanent until you change them again.

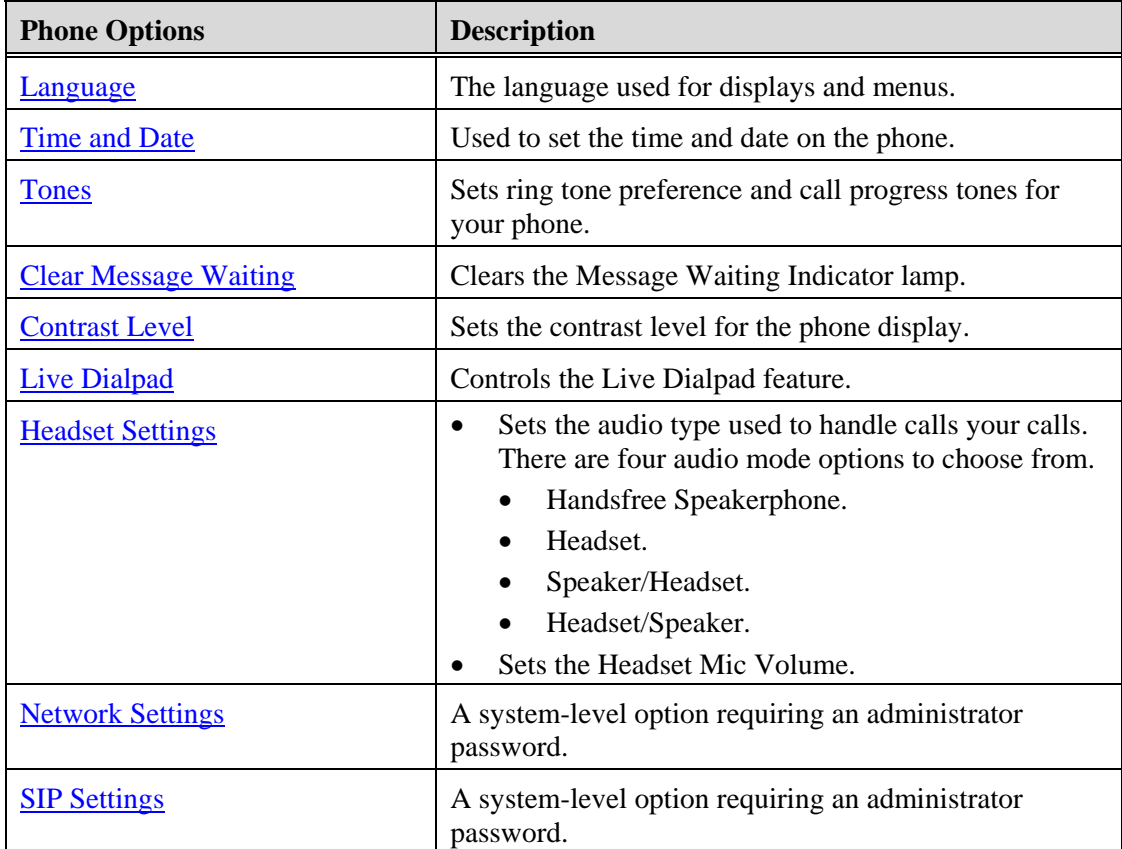

<span id="page-45-0"></span>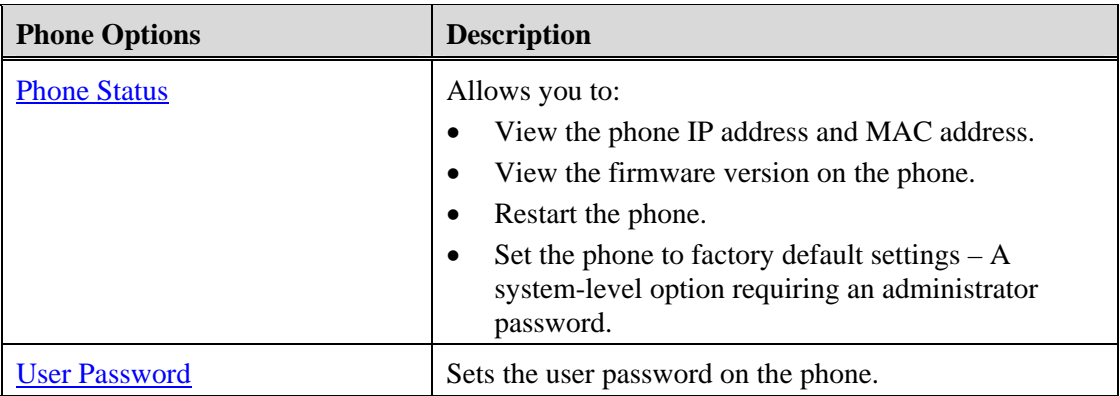

## <span id="page-45-1"></span>**Access the Options List**

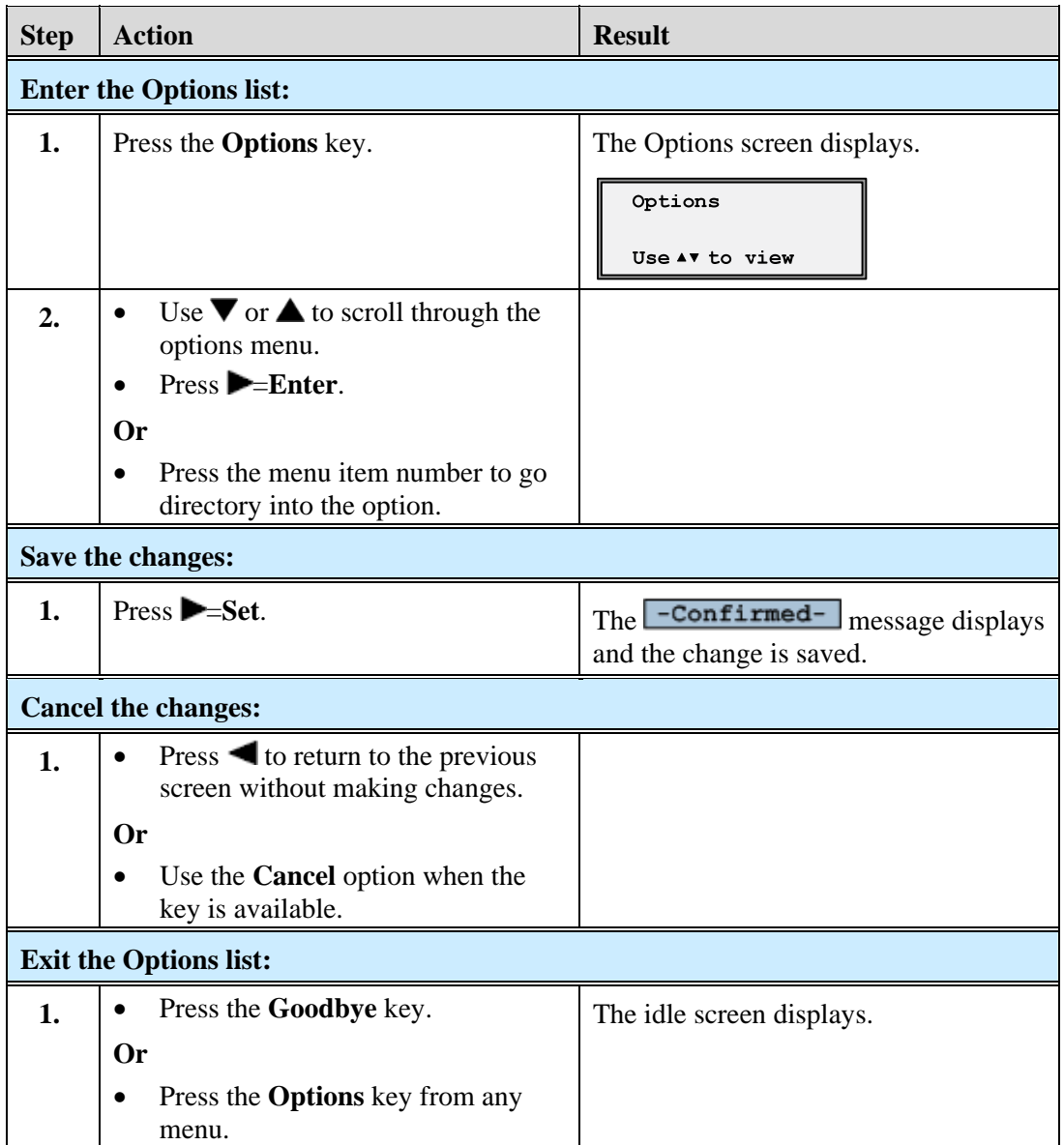

### <span id="page-46-1"></span><span id="page-46-0"></span>**Language**

This option sets the language for all of the phone display screens. Valid languages for the IP phones include English, French, and Spanish. The default is English.

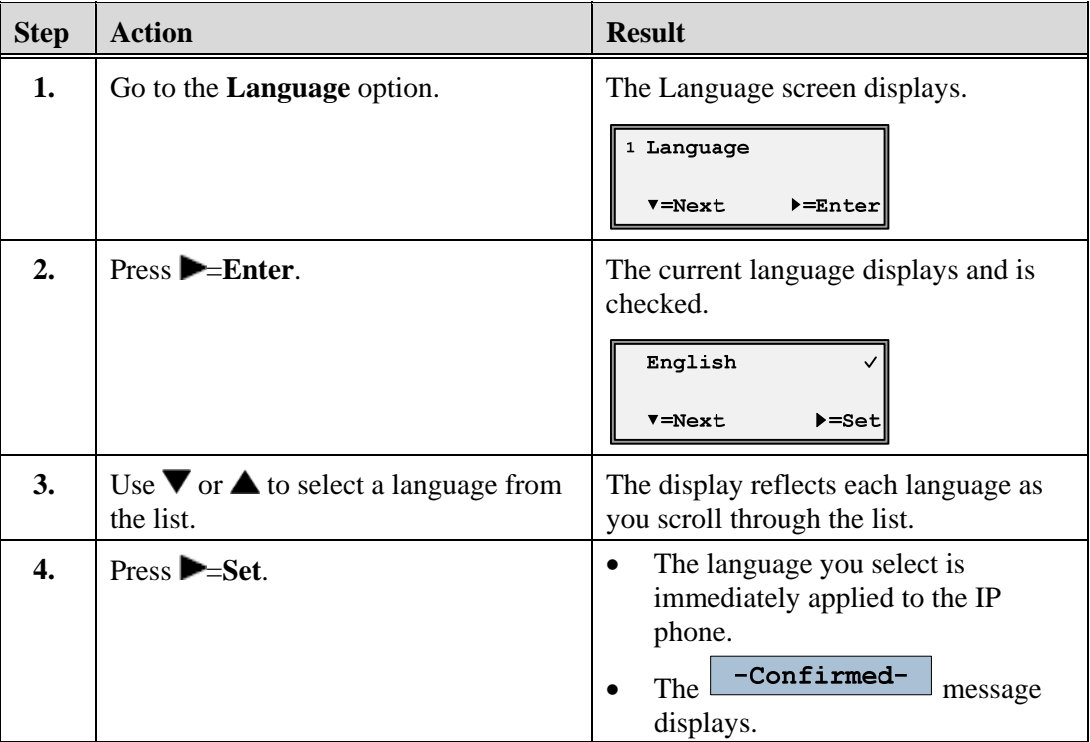

## <span id="page-46-2"></span>**Time and Date**

This option sets the date and time on the phone, but can be overwritten by the time server when the phone is restarted.

#### <span id="page-46-3"></span>**Time Server**

The phone acquires the time and date from the time server. The time server is already assigned, and this option requires an administrator password. Talk to your administrator if your phone has any difficulty with the date and time.

### <span id="page-47-1"></span><span id="page-47-0"></span>**Set Time and Date Manually**

### Note

If you set the time manually, the phone will not try to synchronize the time with the time server until the next time the phone is restarted.

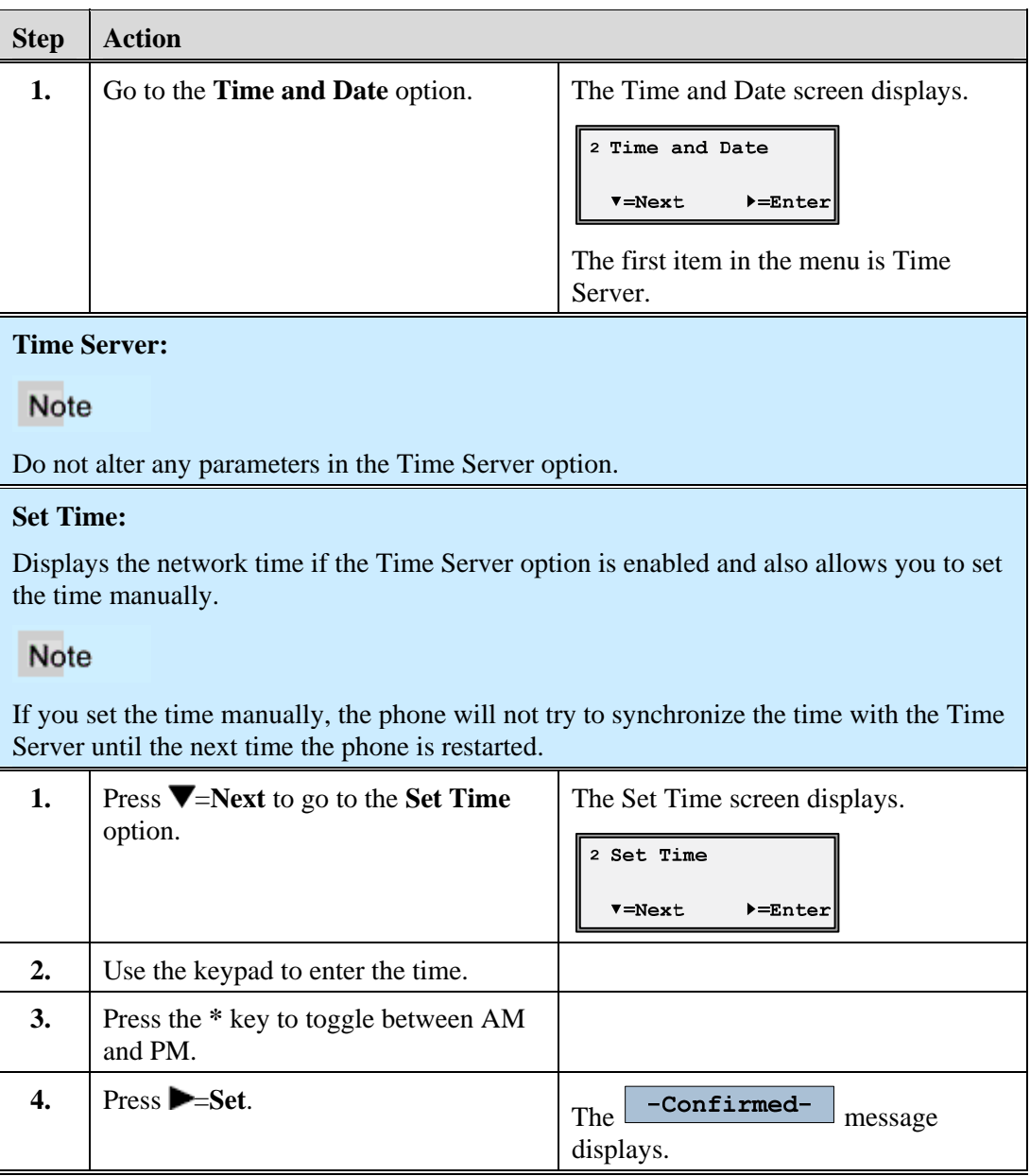

#### **Set Date:**

Displays the network date if the Time Server option is enabled and also allows you to set the date manually.

#### **Note**

If you do set the date manually, the phone will not try to synchronize with the Time Server until the next time the phone is restarted

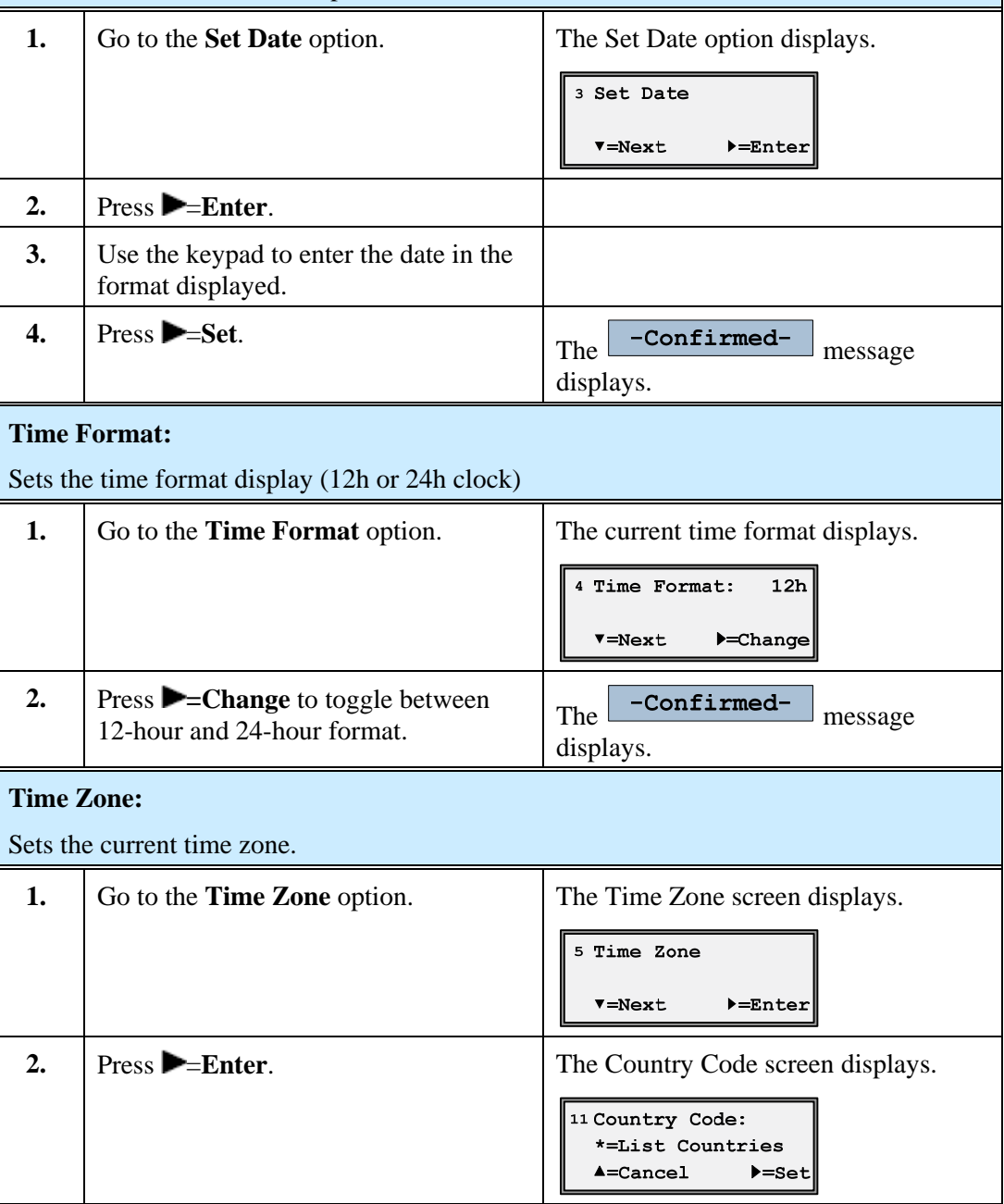

<span id="page-49-0"></span>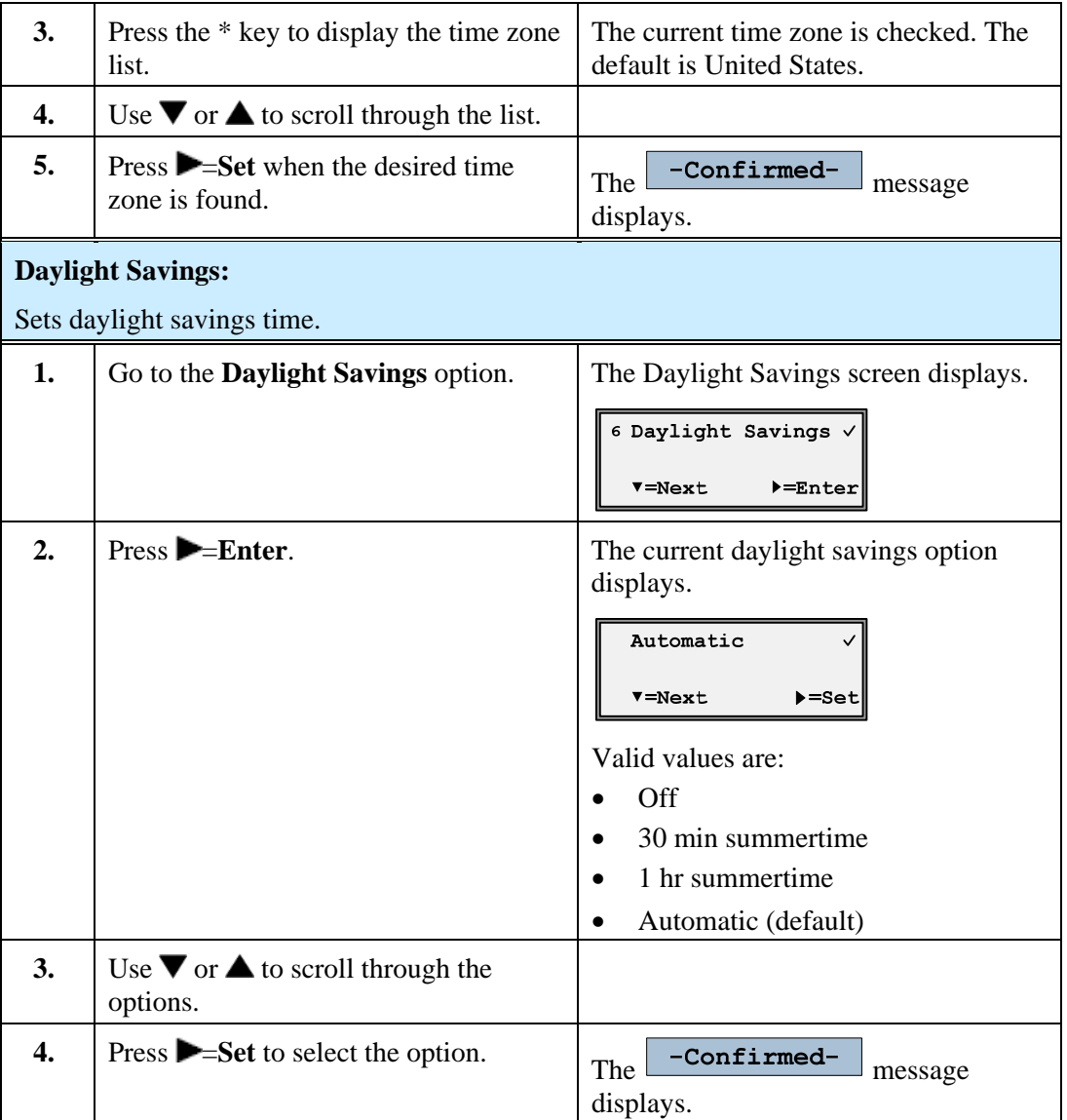

## <span id="page-49-1"></span>**Tones**

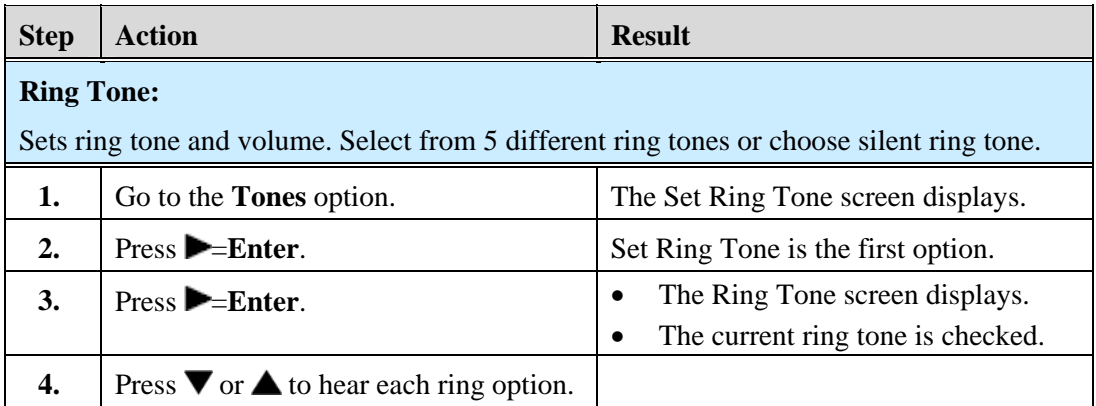

<span id="page-50-0"></span>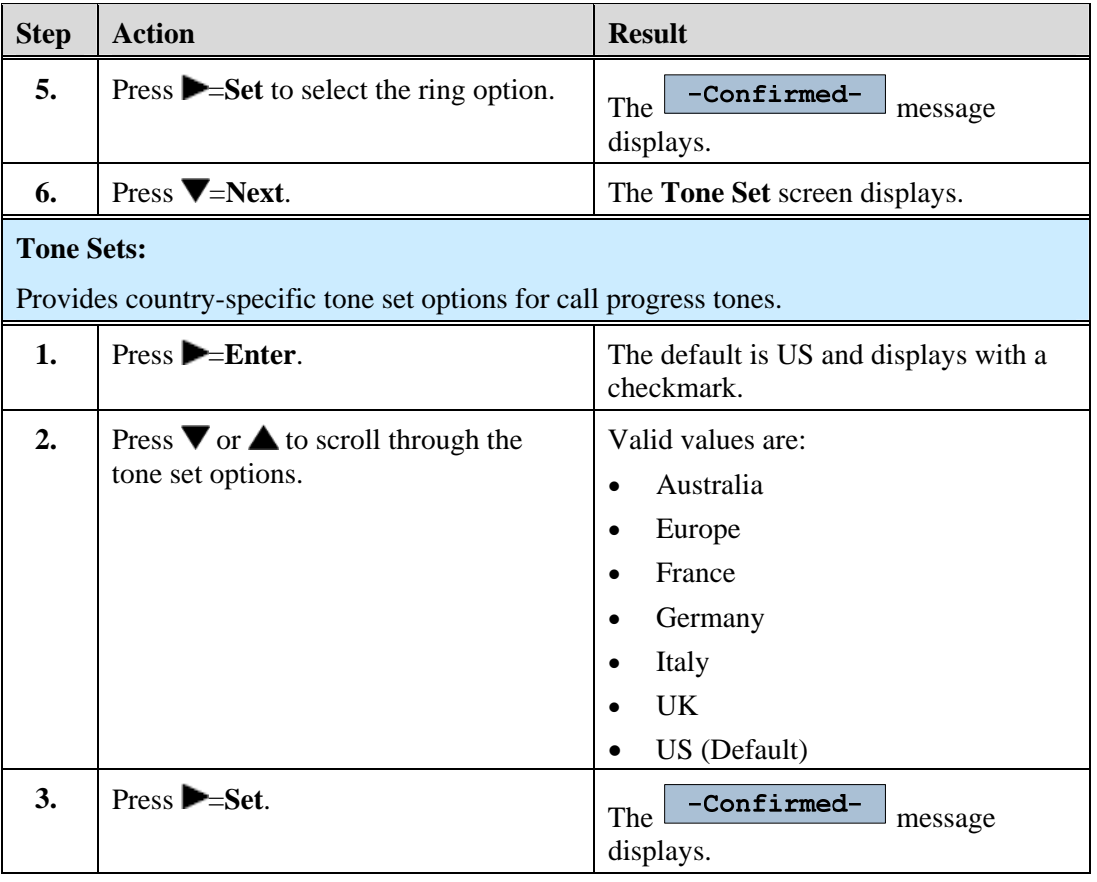

## <span id="page-50-1"></span>**Clear Message Waiting**

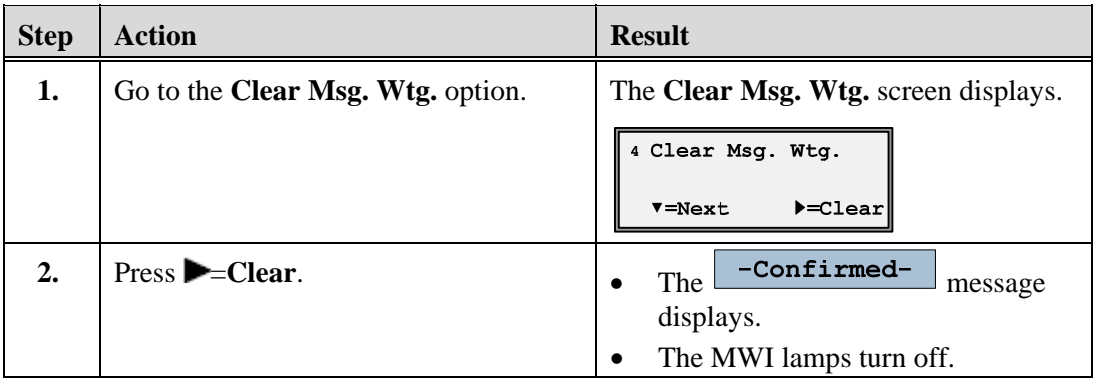

## <span id="page-51-1"></span><span id="page-51-0"></span>**Contrast Level**

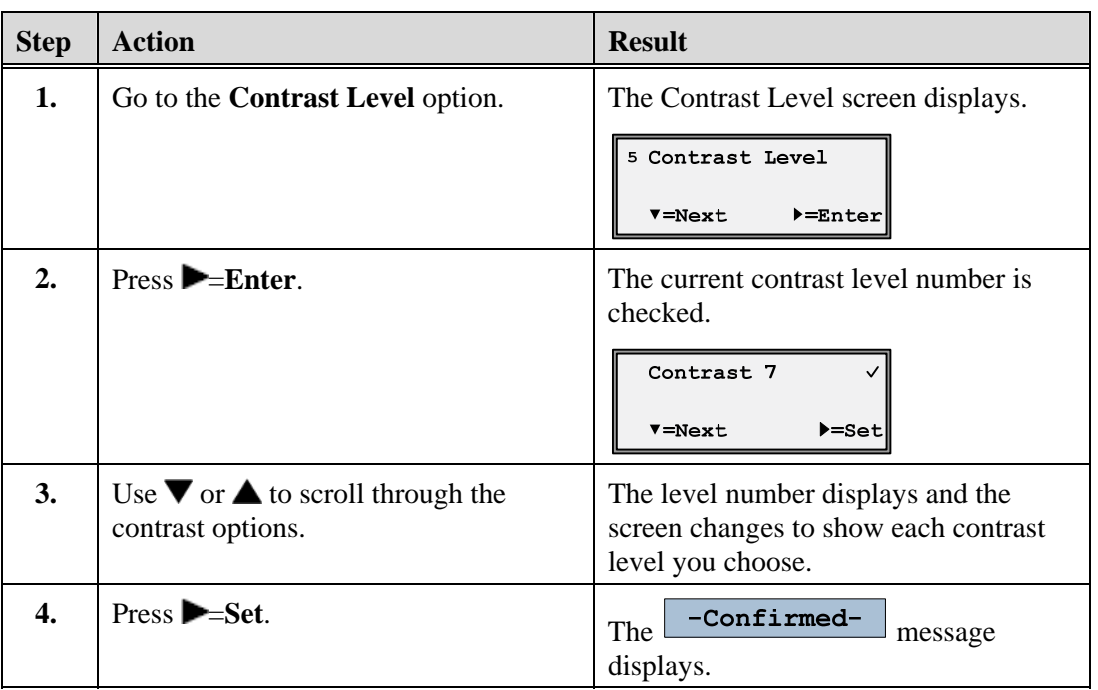

Provides 8 contrast settings that brighten or darken the display.

## <span id="page-51-2"></span>**Live Dialpad**

This option controls the Live Dialpad feature.

- Live Dialpad feature ON (Default) The phone automatically selects a line/call appearance and turns the speaker on as soon as a dial pad key is pressed. If the number is not completed, the phone will time out, go to the busy state, and play busy tone until you disconnect by using the **Goodbye** key or hang up.
- Live Dialpad feature OFF The digits are entered first, displayed on the screen, and can be edited using the  $\blacktriangleleft$  key. When the handset is lifted or the speaker key pressed, the number automatically dials.

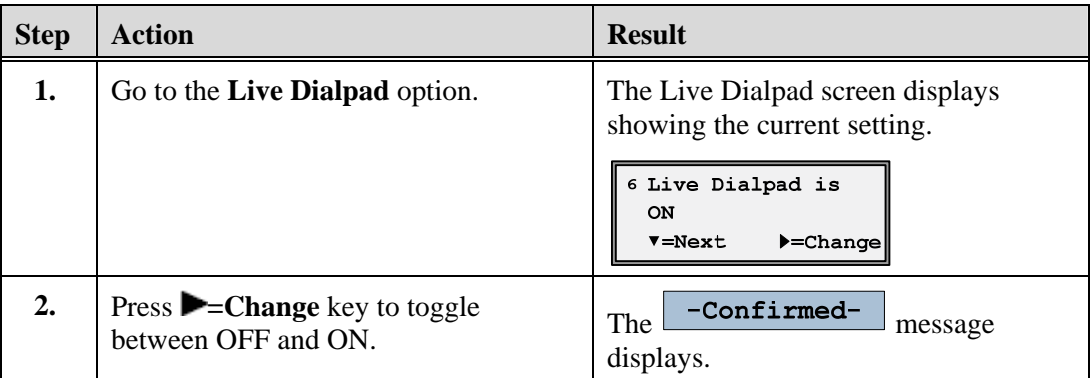

## <span id="page-52-2"></span><span id="page-52-1"></span><span id="page-52-0"></span>**Headset Settings**

The following options are accessed through the Headset Settings option.

#### **Audio Mode**

The Audio Mode option provides 4 audio combinations to provide maximum flexibility for handling calls.

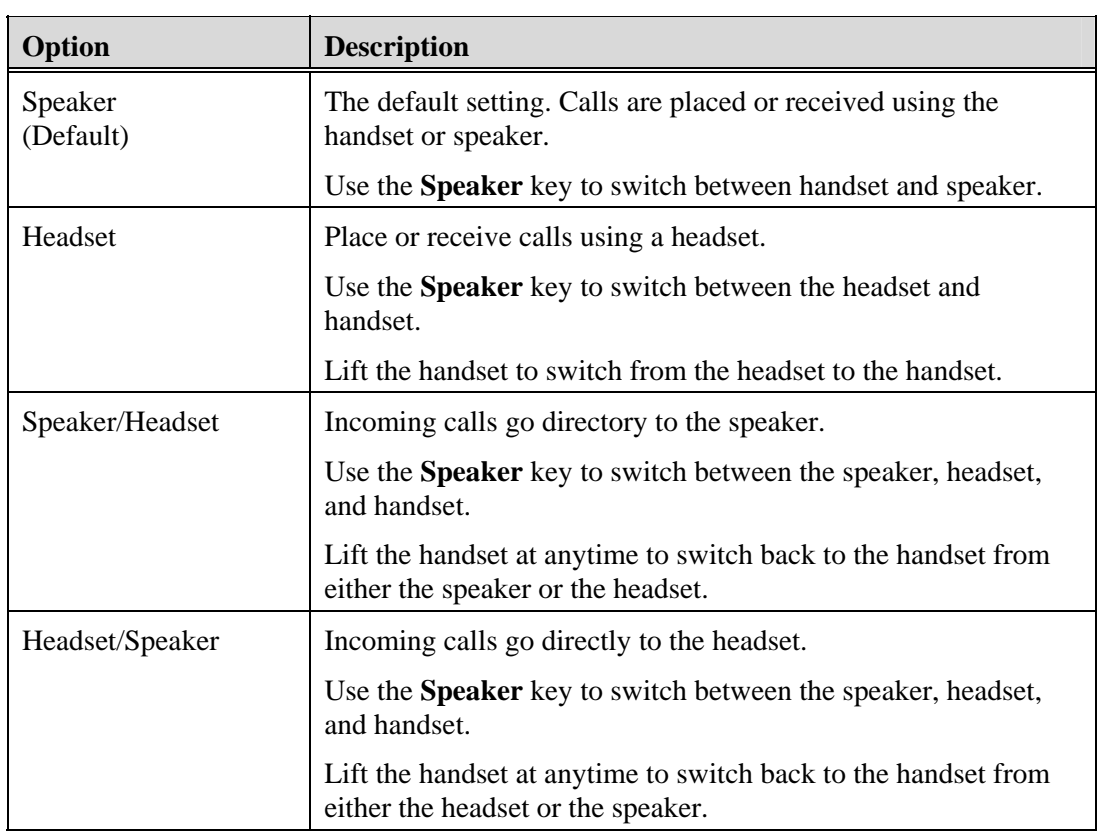

### <span id="page-52-3"></span>**Set the Audio Mode**

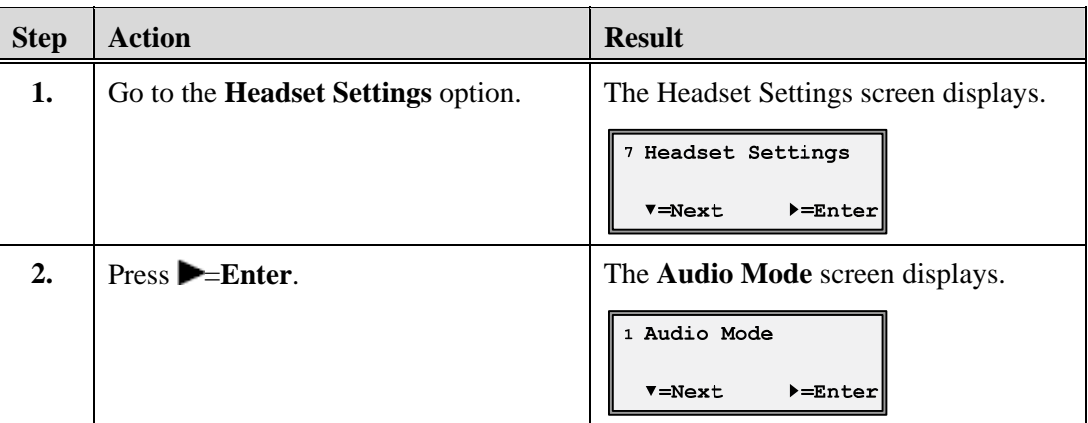

<span id="page-53-0"></span>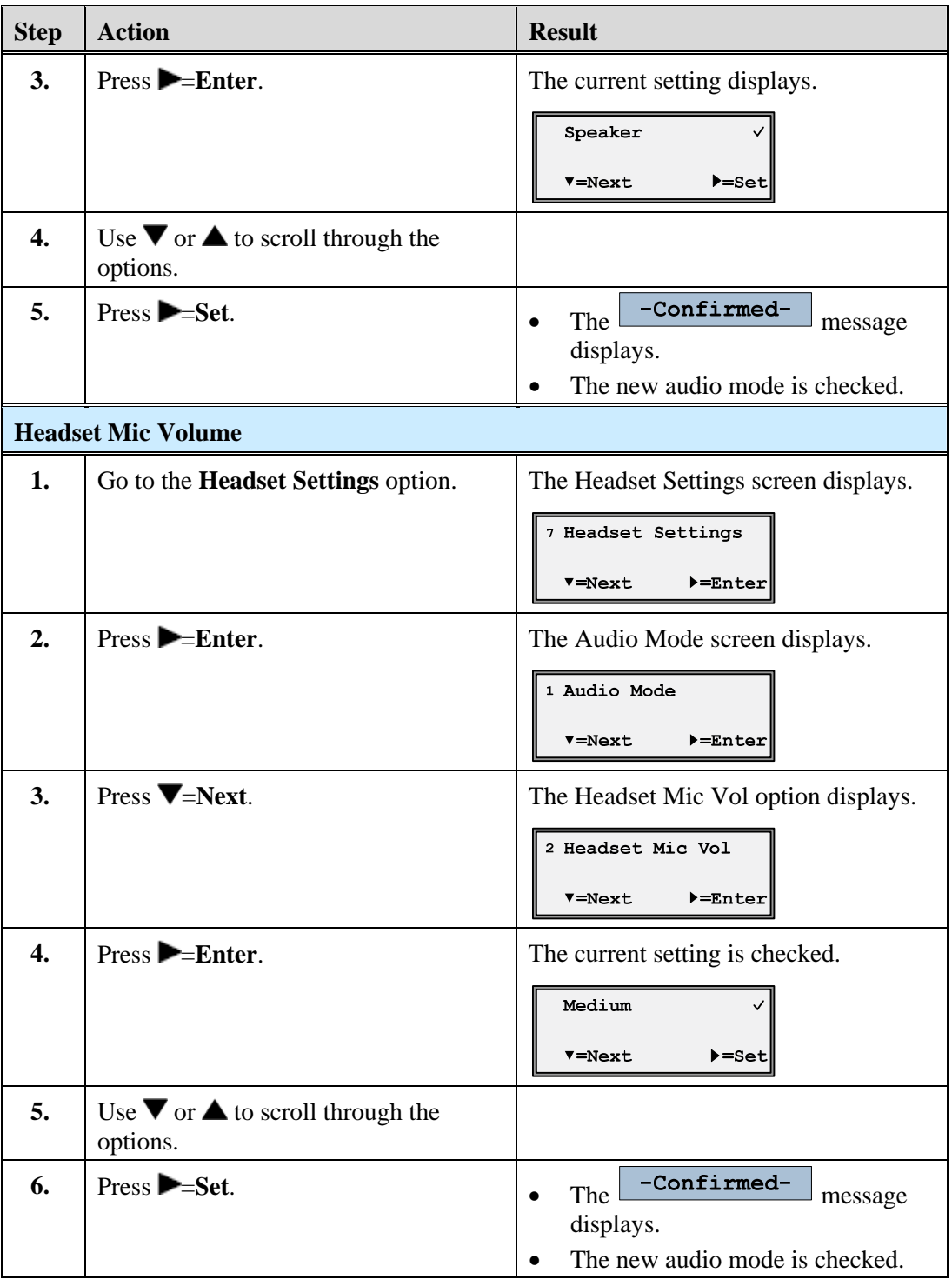

## <span id="page-53-1"></span>**Network Settings**

This option is configured by a system administrator and requires an administrator password.

## <span id="page-54-1"></span><span id="page-54-0"></span>**SIP Settings**

This option is configured by a system administrator and requires an administrator password.

### <span id="page-54-2"></span>**Phone Status**

This option allows you to:

- View the network status.
- View the phone IP and MAC address.
- View the firmware version.
- Restart your phone.
- Factory Default This option to set the phone back to factory defaults requires an administrator password.

#### <span id="page-54-3"></span>**View the Phone IP Address and MAC Address**

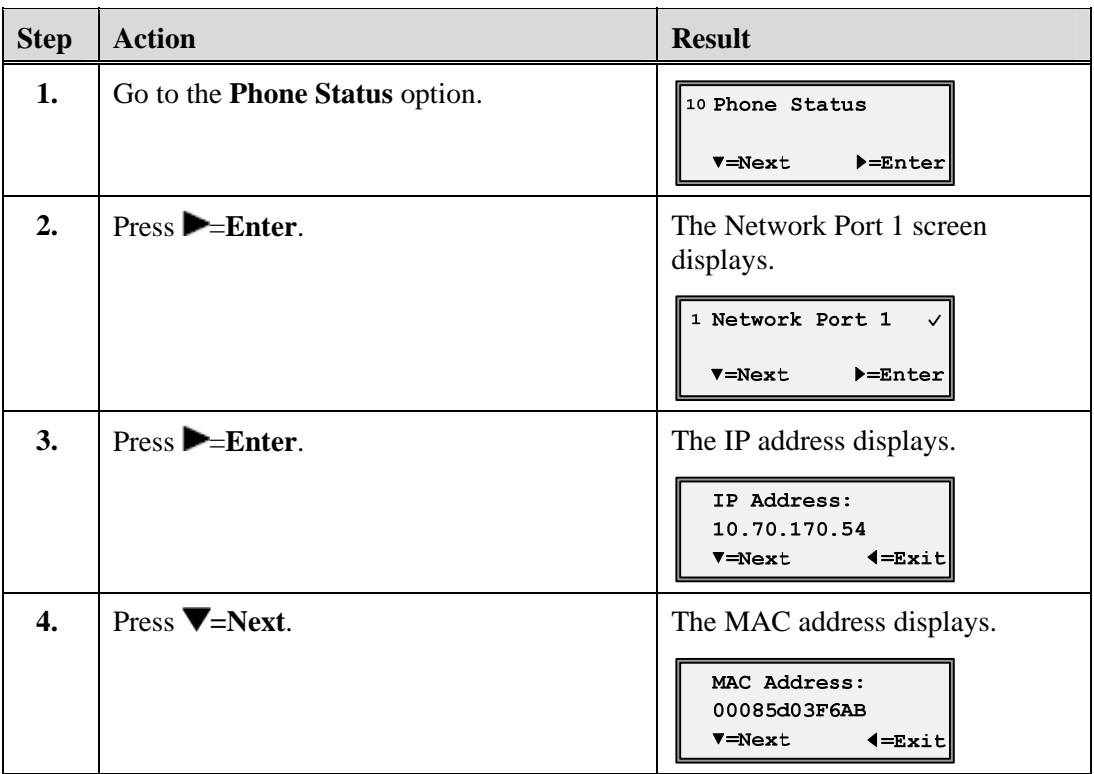

#### <span id="page-55-1"></span><span id="page-55-0"></span>**View the Firmware Version**

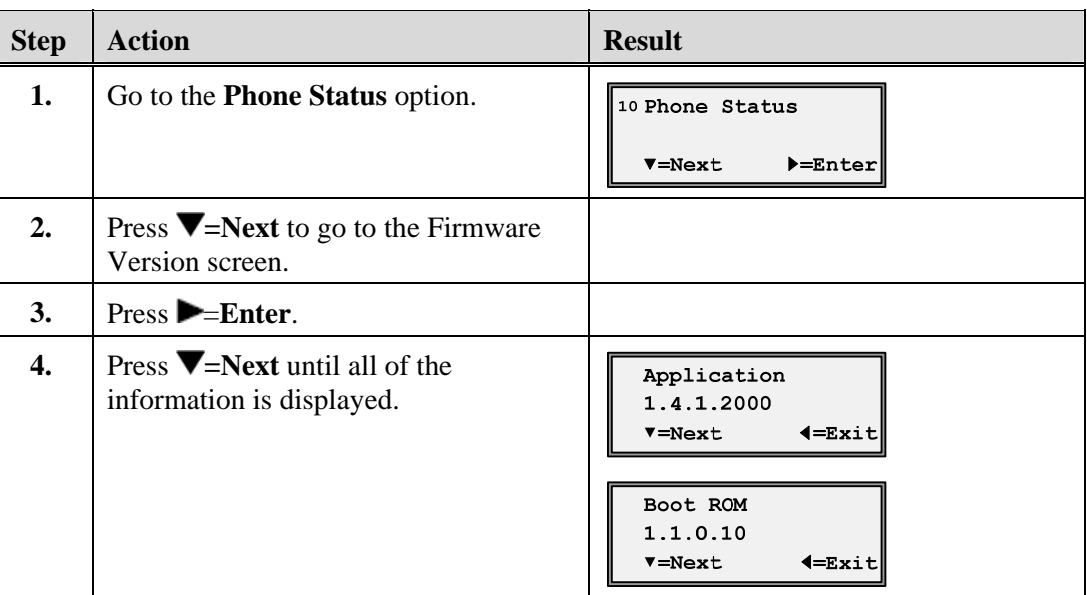

#### <span id="page-55-2"></span>**Restart Phone**

Occasionally you may be instructed to restart your phone to check for updates from the configuration server. This option allows you to restart the phone.

#### **Note**

Your phone is temporarily out-of-service during the restart and download process.

## Caution!

Do not unplug or remove power to the phone while it is checking or installing firmware.

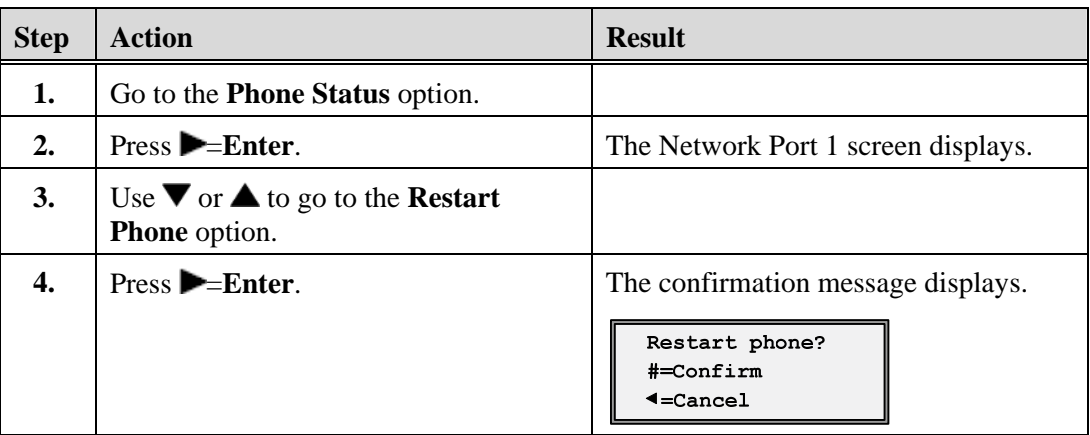

<span id="page-56-0"></span>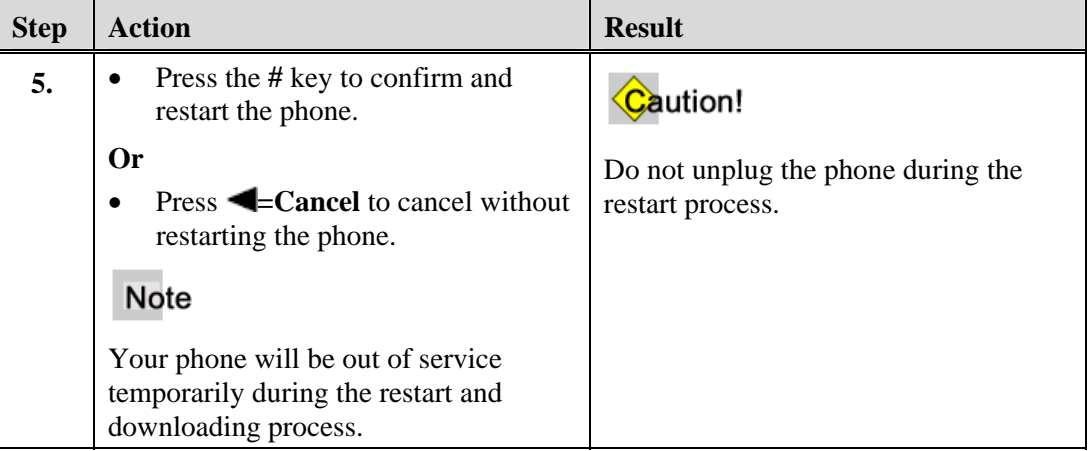

## <span id="page-56-1"></span>**User Password**

This option allows you to change the user password for your phone so that only you can alter your phone settings, and helps keep your system secure. You can change your user password using the IP Phone UI.

Valid values for the password are 0 to 4294967295 (integers only; symbols and alpha characters are not allowed).

The default password is an empty string "" (field is blank.)

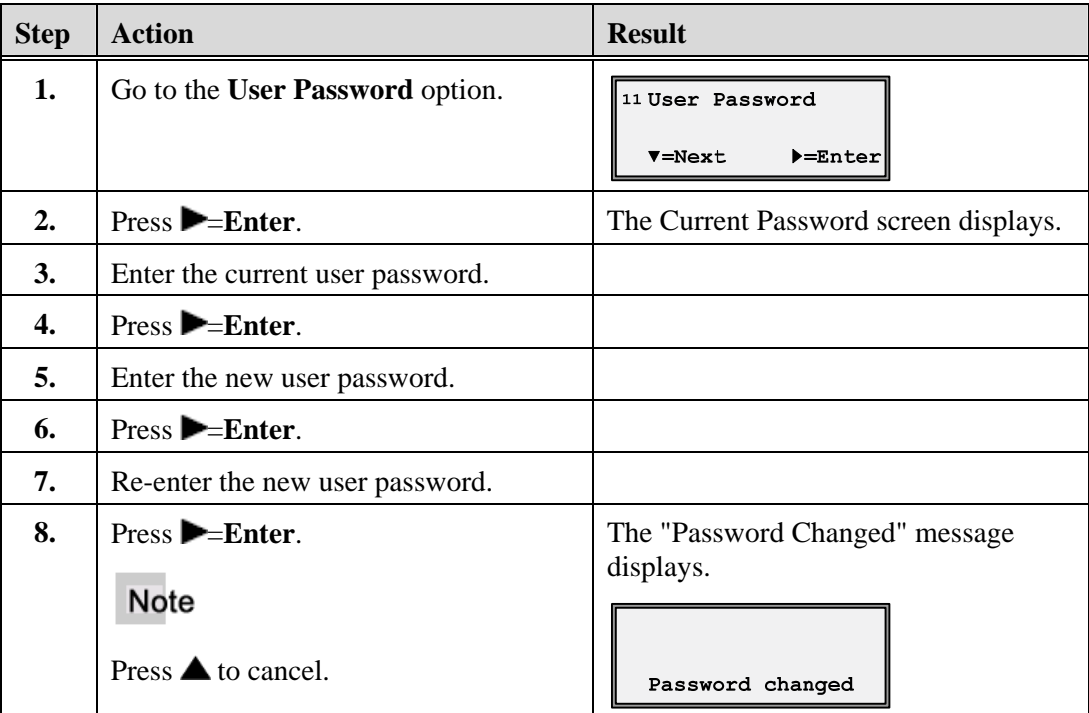

Appendix A, Customize your 9133i Phone

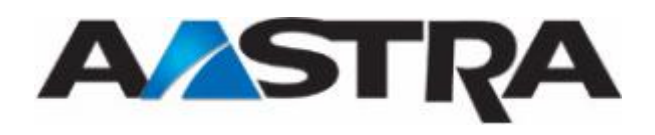

<span id="page-58-1"></span><span id="page-58-0"></span>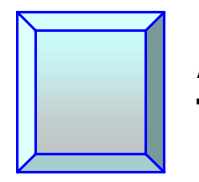

## **Appendix B Troubleshooting**

The following are common problems associated with the phone and possible solutions.

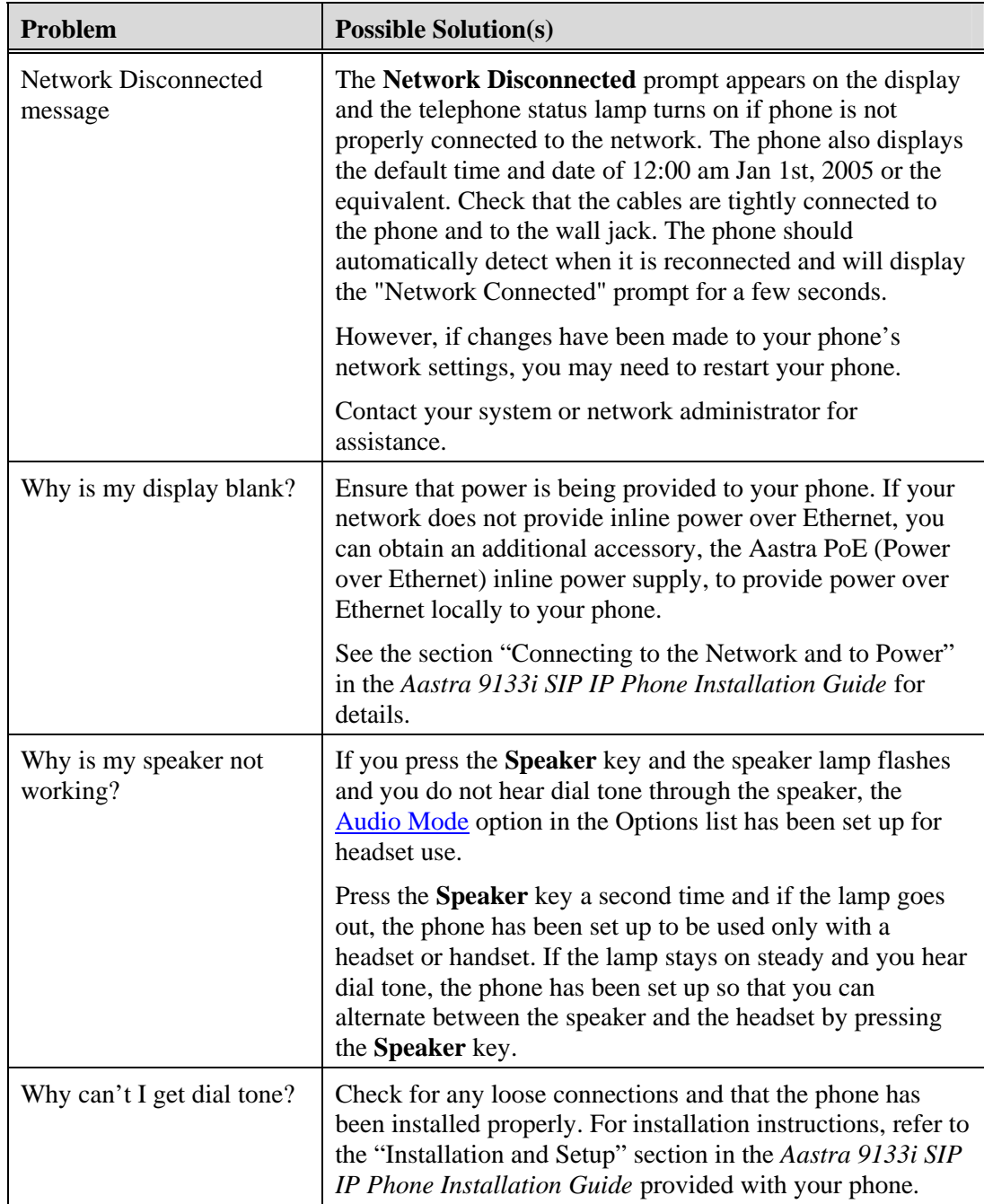

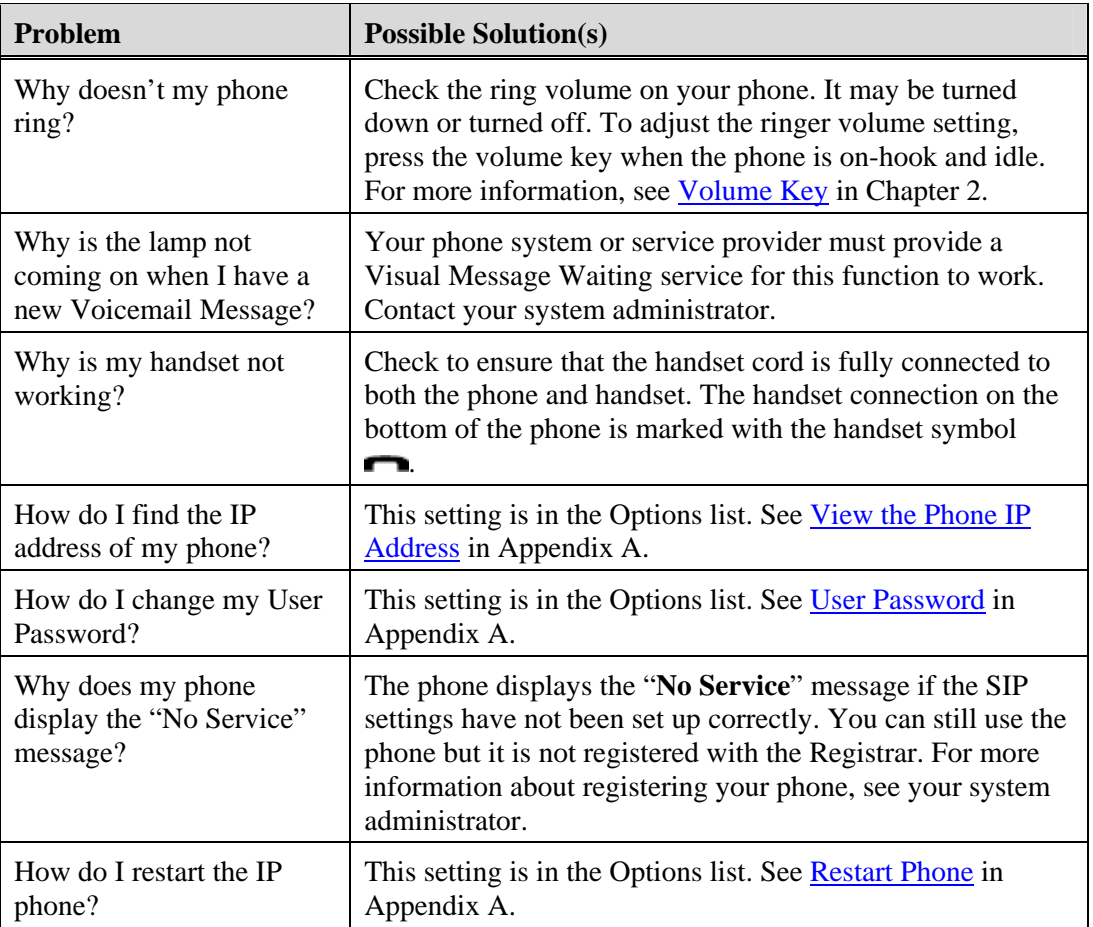

# <span id="page-60-0"></span>Index

## $\boldsymbol{\rm{A}}$

<span id="page-60-1"></span>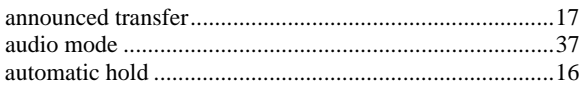

#### $\mathbf{B}$

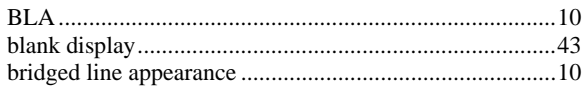

### $\mathbf C$

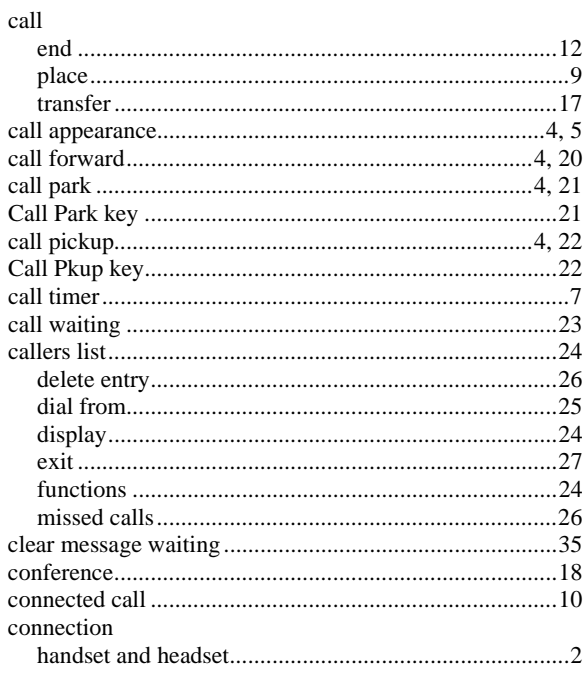

#### $\mathbf{D}$

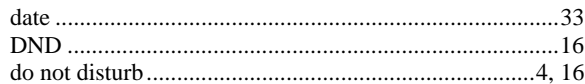

#### ${\bf E}$

#### $\mathbf F$

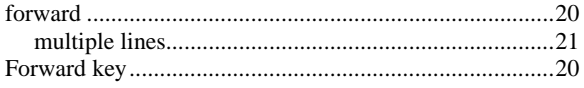

#### $\mathbf H$

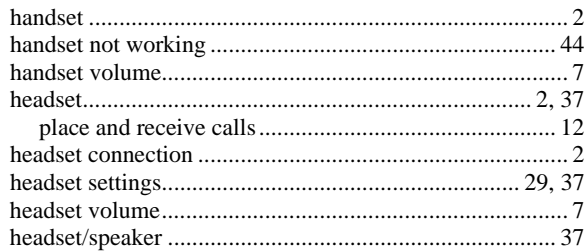

## $\mathbf I$

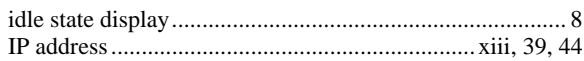

### $\mathbf{L}$

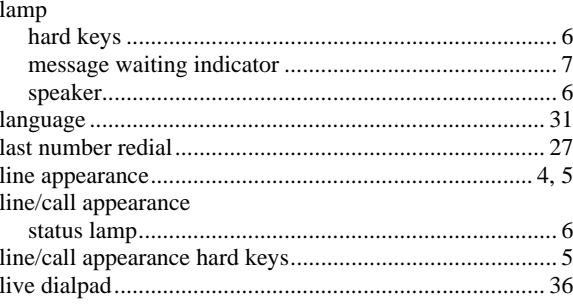

### $\mathbf{M}$

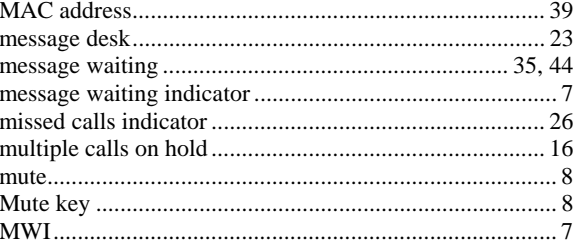

#### $\mathbf N$

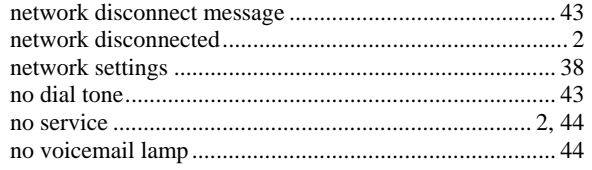

### $\mathbf 0$

options list

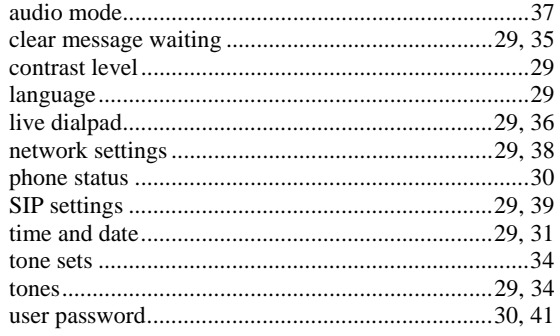

## $\mathbf{P}$

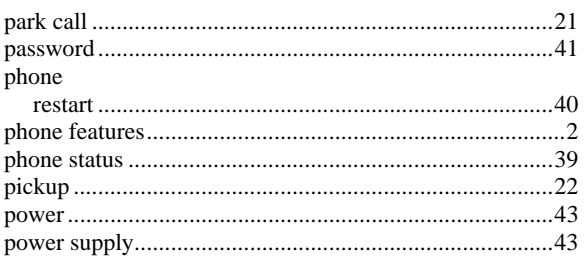

## $\mathbf R$

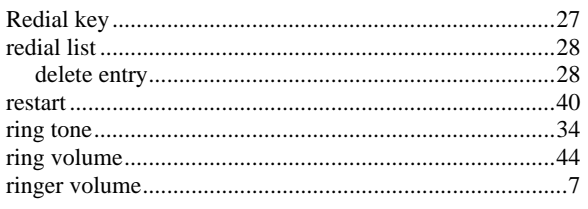

## $\overline{\mathbf{S}}$

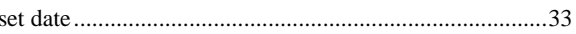

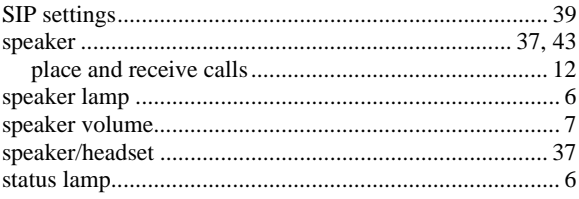

## T

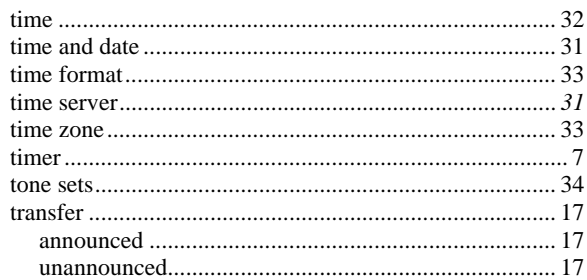

## $\mathbf U$

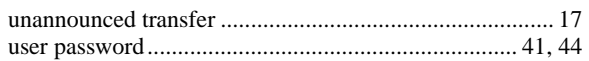

### $\mathbf{V}$

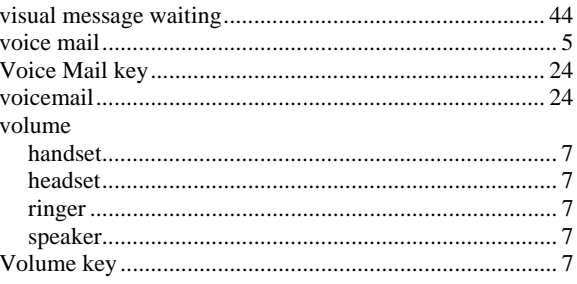